<span id="page-0-0"></span>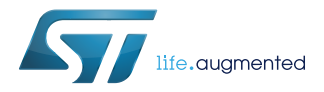

## **UM2569**

User manual

## Discovery kit with STM32H7B3LI MCU

### **Introduction**

The STM32H7B3I-DK Discovery kit is a complete demonstration and development platform for STMicroelectronics Arm® Cortex®-M7 core-based STM32H7B3LIH6QU microcontroller. This microcontroller features four I2C interfaces, six SPIs with four multiplexed full-duplex I2S interfaces, two SDMMC controllers, five USARTs, five UARTs, one ULPUART, one TTFD-CAN, one FD-CAN, two 16-bit ADCs, two 12-bit DACs, two SAIs, two Octo-SPI interfaces, two analog comparators, one SPDIF-RX, DFSDM (8 channels / 8 filters), one USB HS OTG and one USB FS OTG, DCMI interface, FMC interface, TFT LCD controller interface, JTAG, and SWD debugging support.

This STM32H7B3I-DK Discovery kit offers everything required for users to get started quickly and develop applications easily.

The hardware features on the board help to evaluate the following peripherals: USB HS OTG, microSD™ card, 8-bit camera interface, audio DAC stereo with audio jack input and output, 128-Mbit SDRAM memory, 512-Mbit Octo-SPI Flash memory, Wi-Fi<sup>®</sup> module (802.11 b/g/n compliant), 1<sup>2</sup>C extension connector, FD-CAN, 20-pin microphone MEMS connector with DFSDM interface, 4.3-inch TFT-LCD (480\*272) using an RGB interface with a capacitive touch panel. The ARDUINO® Uno V3 compatible connectors and STMod+ connector allow easy connection of extension shields or daughterboards for specific applications.

The integrated STLINK-V3E provides an embedded in-circuit debugger and programmer for the STM32 MCU.

**Figure 1. STM32H7B3I-DK top view Figure 2. STM32H7B3I-DK bottom view**

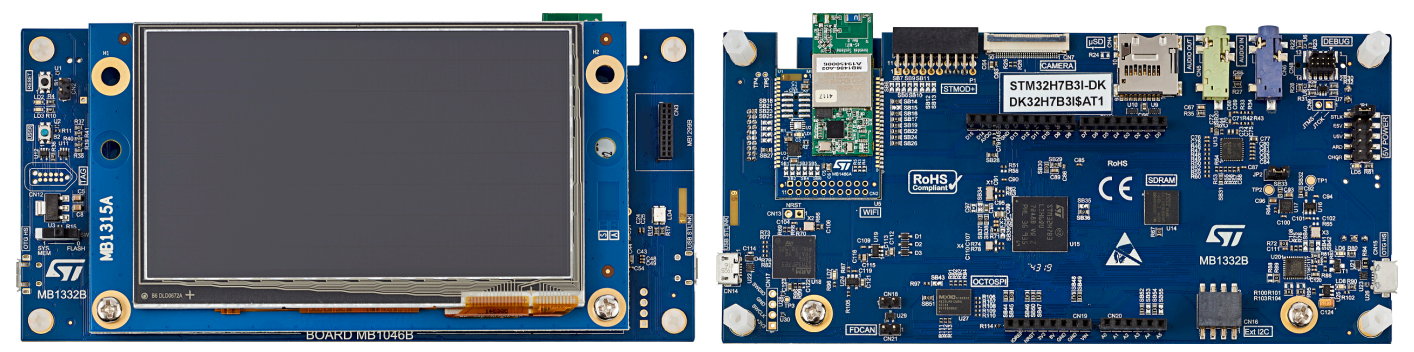

*Pictures are not contractual.*

## **1 Features**

<span id="page-1-0"></span>57

- STM32H7B3LIH6QU Arm®-based microcontroller featuring 2 Mbytes of Flash memory and 1.4 Mbyte of RAM in BGA225 package
- 4.3" (480x272 pixels) TFT color LCD module including a capacitive touch panel with RGB interface
- Wi‑Fi® module compliant with 802.11 b/g/n
- USB OTG HS
- Audio codec
- 512-Mbit Octo-SPI NOR Flash memory
- 128-Mbit SDRAM
- 2 user LEDs
- User and Reset push-buttons
- Fanout daughterboard
- 1x FDCAN
	- Board connectors:
		- Camera (8 bit)
		- USB with Micro-AB
		- Stereo headset jack including analog microphone input
		- Audio jack for external speakers
		- microSD™ card
		- TAG-Connect 10-pin footprint
		- Arm® Cortex® 10-pin 1.27mm-pitch debug connector over STDC14 footprint
		- ARDUINO® Uno V3 expansion connector
		- STMod+ expansion connector
		- Audio daughterboard expansion connector
		- External I2C expansion connector
- Flexible power-supply options:
	- ST-LINK USB V<sub>BUS</sub>, USB OTG HS connector, or external sources
- On-board STLINK-V3E debugger/programmer with USB re-enumeration capability: mass storage, Virtual COM port, and debug port
- Comprehensive free software libraries and examples available with the STM32Cube MCU Package
- Support of a wide choice of Integrated Development Environments (IDEs) including IAR<sup>™</sup>, Keil<sup>®</sup>, and GCCbased IDEs
- *Note: Arm is a registered trademark of Arm Limited (or its subsidiaries) in the US and/or elsewhere.*

arm

## **2 Ordering information**

<span id="page-2-0"></span>**17** 

To order the STM32H7B3I-DK Discovery kit, refer to Table 1. Additional information is available from the datasheet and reference manual of the target STM32.

#### **Table 1. Ordering information**

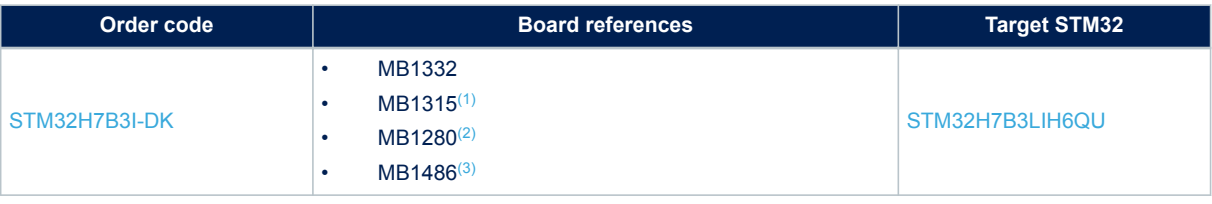

*1. LCD board.*

- *2. Fanout board.*
- *3. Wi-Fi® module.*

### **2.1 Product marking**

Evaluation tools marked as "ES" or "E" are not yet qualified and therefore not ready to be used as reference design or in production. Any consequences deriving from such usage will not be at ST charge. In no event, ST will be liable for any customer usage of these engineering sample tools as reference designs or in production.

"E" or "ES" marking examples of location:

- On the targeted STM32 that is soldered on the board (For an illustration of STM32 marking, refer to the STM32 datasheet "Package information" paragraph at the *[www.st.com](https://www.st.com)* website).
- Next to the evaluation tool ordering part number that is stuck or silk-screen printed on the board.

This board features a specific STM32 device version, which allows the operation of any bundled commercial stack/library available. This STM32 device shows a "U" marking option at the end of the standard part number and is not available for sales.

In order to use the same commercial stack in his application, a developer may need to purchase a part number specific to this stack/library. The price of those part numbers includes the stack/library royalties.

### **2.2 Codification**

The meaning of the codification is explained in Table 2. The order code is mentioned on a sticker placed on the top side of the board.

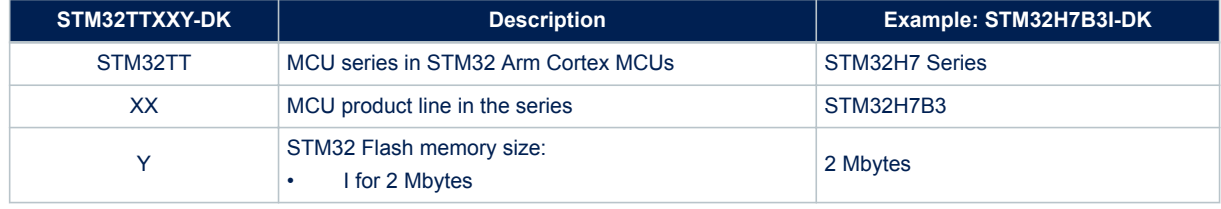

#### **Table 2. Codification explanation**

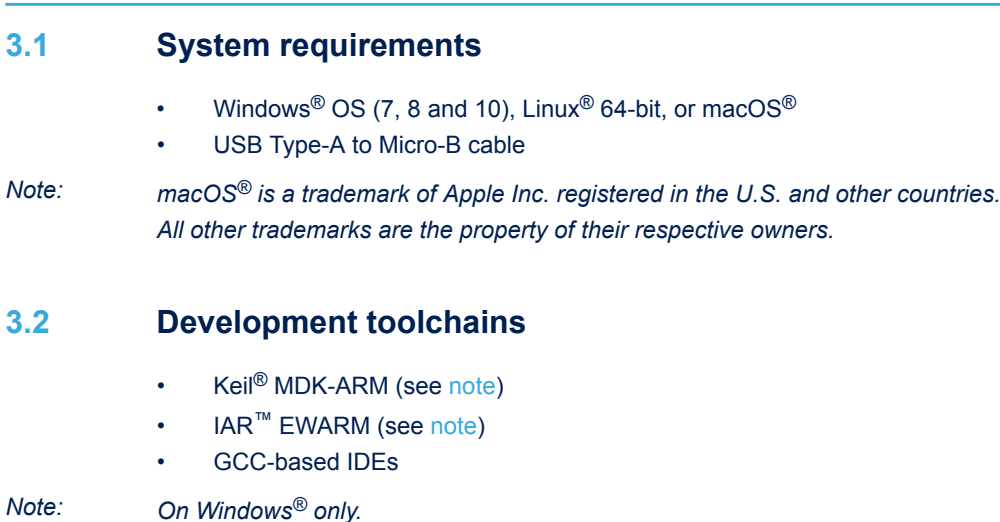

### **3.3 Demonstration software**

<span id="page-3-0"></span>**3 Development environment**

The demonstration software, included in the STM32Cube MCU Package corresponding to the onboard microcontroller, is preloaded in the STM32 Flash memory for easy demonstration of the device peripherals in standalone mode. The latest versions of the demonstration source code and associated documentation can be downloaded from *[www.st.com](https://www.st.com)*.

<span id="page-4-0"></span>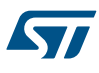

## **4 Conventions**

Table 3 provides the conventions used for the ON and OFF settings in the present document.

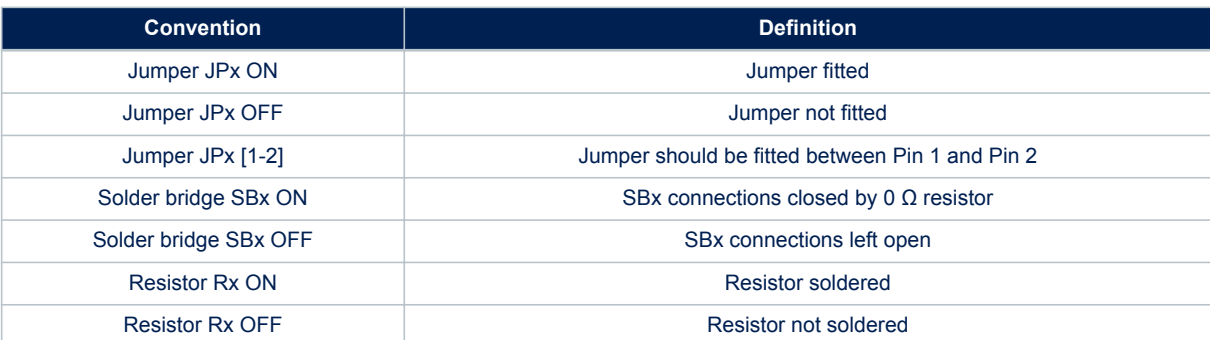

### **Table 3. ON/OFF convention**

## <span id="page-5-0"></span>**5 Delivery recommendations**

Before the first use, make sure that no damage occurred to the board during shipment and no socketed components are not firmly fixed in their sockets or loose in the plastic bag.

In particular, pay attention to the following component:

• MB1315 TFT display daughterboard in the CN1 connector

## **6 Getting started**

<span id="page-6-0"></span>**Kyr** 

- 1. Ensure that the JP1 jumper is set to STLK.
- 2. Connect a Type-A to Micro-B USB cable from the STM32H7B3I-DK board (Connect USB STLINK CN14) to a PC to power the board. Then LD5 (+5V) and LD4 (STLINK COM) light up.
- 3. Take advantage of three graphical stacks running on the same board with many featured applications for each selected Sub-Demo:
	- Menu launcher
	- Audio player TGFX application (MP3 support)
	- Clock and Weather with Alarm feature
	- Video player TGFX application (enabled)
	- TGFX Graphic demonstration
	- STemWin Graphic demonstration
	- EWZ Graphic demonstration
- 4. The demonstration application software as well as other software examples and applications for exploring STM32H7 features are available from [STM32H7B3I-DK](https://www.st.com/en/product/stm32h7b3i-dk?ecmp=tt9470_gl_link_feb2019&rt=um&id=UM2569).

*Note: The audio and video player applications play audio and video files from the microSD™ card.*

## <span id="page-7-0"></span>**7 Technology partners**

### **MACRONIX:**

512-Mbit Octo-SPI NOR Flash memory device, part number MX25LM51245GXDI00

<span id="page-8-0"></span>**Kyr** 

## **8 Hardware layout and configuration**

The STM32H7B3I-DK Discovery kit is designed around the STM32H7B3LIH6QU target microcontroller packaged in TFBGA225. The hardware block diagram, shown in Figure 3, illustrates the STM32H7B3LIH6QU connections with the peripheral components. [Figure 4](#page-9-0) shows the location of the main components on the top side of the Discovery board and [Figure 5](#page-9-0) shows the location of the main components on the bottom side of the Discovery board.

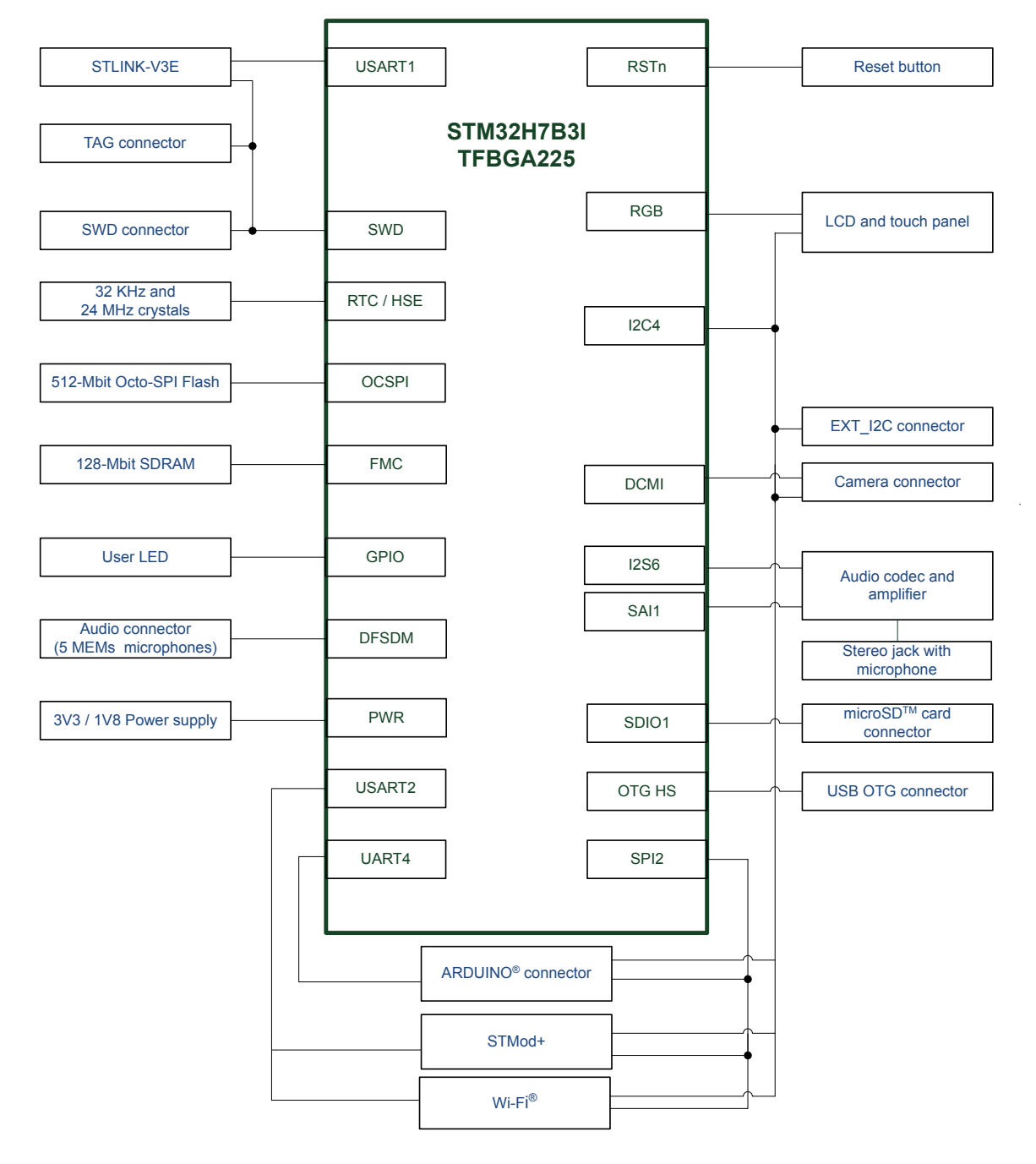

### **Figure 3. STM32H7B3I-DK hardware block diagram**

<span id="page-9-0"></span>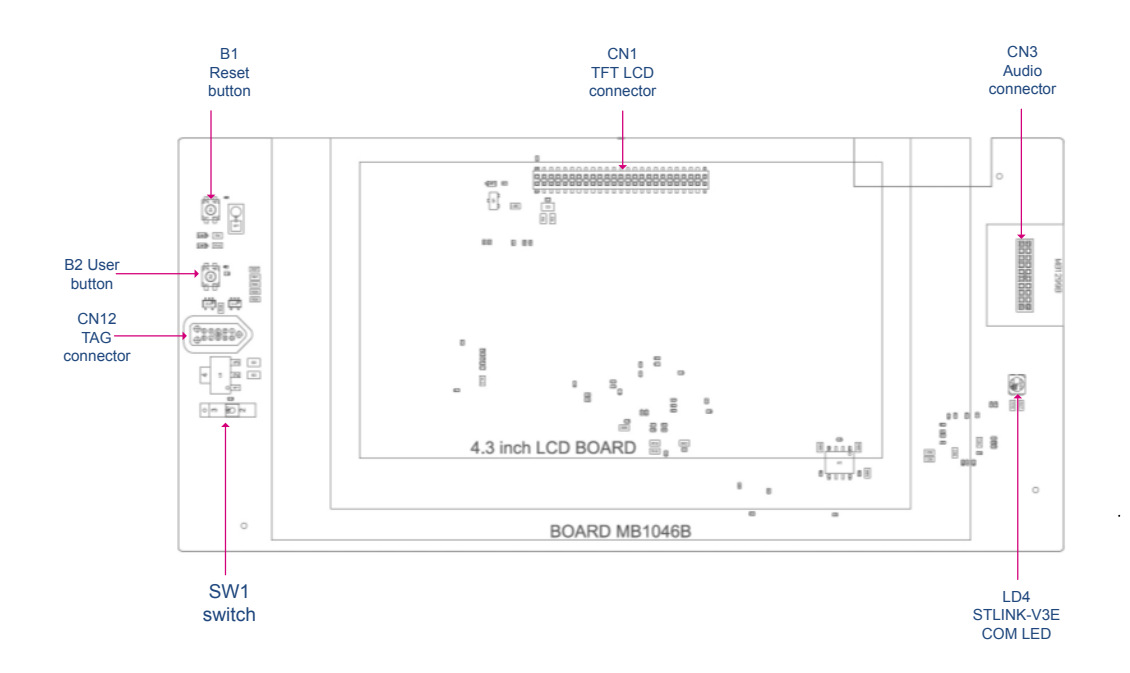

**Figure 4. STM32H7B3I-DK PCB layout (top view)**

**Figure 5. STM32H7B3I-DK PCB layout (bottom view)**

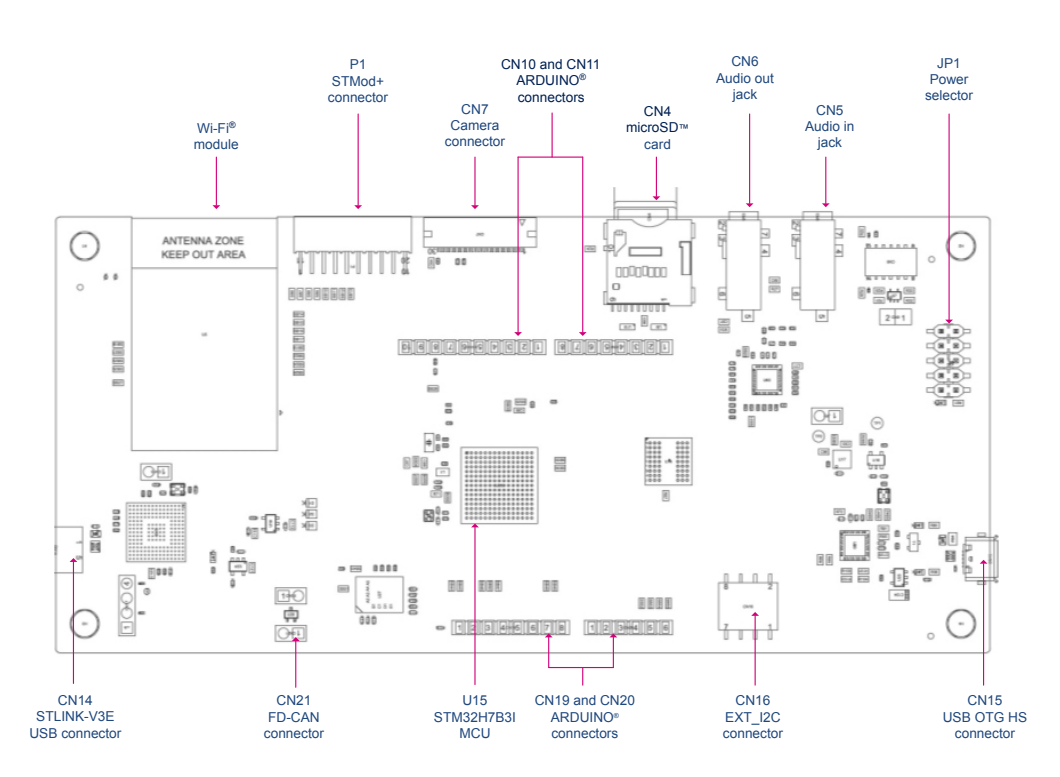

 $\mathbb{B}$ 

 $\begin{array}{c} \square \end{array}$ 

 $\overline{\text{ang}}$  $\begin{array}{c|c} \hline \begin{array}{c} \hline \begin{array}{c} \hline \end{array} \\ \hline \end{array} & \begin{array}{c} \hline \end{array} \\ \hline \end{array} \end{array}$ 

<span id="page-10-0"></span>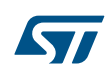

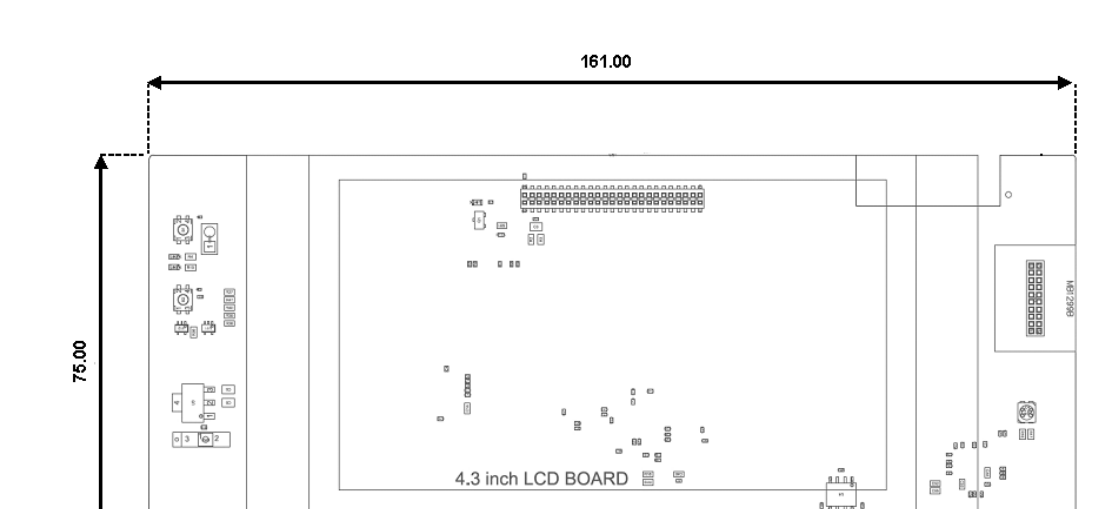

4.3 inch LCD BOARD 冒

 $\ddot{\phantom{a}}$ 

딜

 $\mathbf{u}$ 

Figure 6 and Figure 7 provide the mechanical dimensions of the STM32H7B3I-DK board.

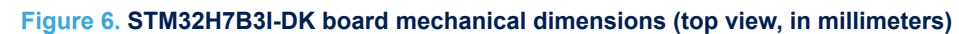

### **Figure 7. STM32H7B3I-DK board mechanical dimensions (bottom view, in millimeters)**

BOARD MB1046B

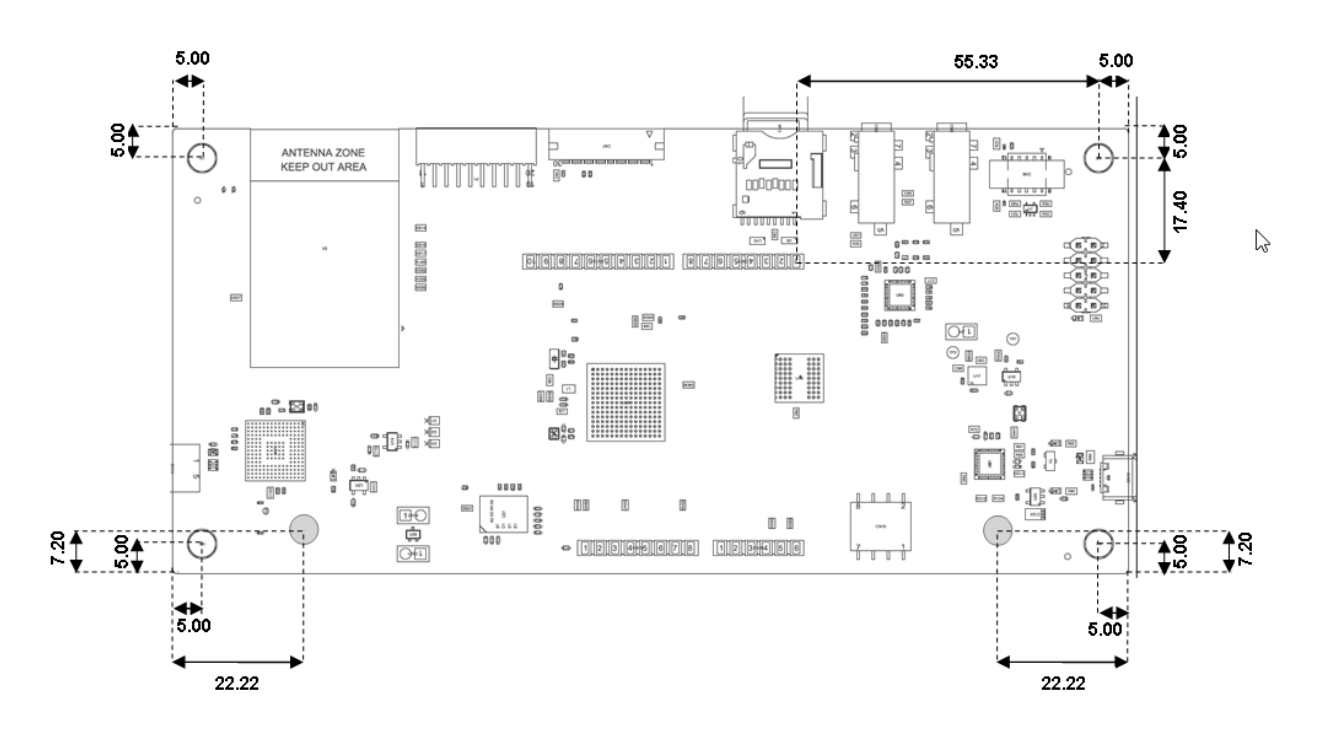

### <span id="page-11-0"></span>**8.1 Embedded STLINK-V3E**

### **8.1.1 Description**

There are two different ways to program or debug the onboard STM32 MCU:

- Using the embedded STLINK-V3E
- Using an external debug tool connected to CN8 MIPI-10 connector

The facility for programming and debugging the STM32H7B3LIH6QU is integrated into the STM32H7B3I-DK board.

The STLINK-V3E makes the STM32H7B3I-DK board Mbed Enabled™.

The embedded STLINK-V3E supports only SWD and VCP for STM32 devices. For information about debugging and programming features, refer to the technical note *Overview of ST-LINK derivatives* TN1235, which describes in detail all the STLINK-V3E features.

Features supported on STLINK-V3E:

- 5V power supplied by USB connector (CN14)
- USB 2.0 high-speed-compatible interface
- JTAG/serial wire debugging (SWD) specific features:
	- 3 to 3.6V application voltage on the JTAG/SWD interface and 5V tolerant inputs
	- JTAG
	- SWD and serial viewer (SWV) communication
- Direct firmware update feature (DFU) (CN17)
- STDC14 (MIPI10) compatible connector (CN8)
- Status COM LED (LD4) which blinks during communication with the PC
- Fault red LED (LD7) alerting on USB overcurrent request
- 5V/500mA output power supply capability (U24) with current limitation and LED
- Green LED ON: 5V enabled (LD5)

### **8.1.2 Drivers**

Before connecting the STM32H7B3I-DK board to a Windows PC via USB, the user must install a driver for the STLINK-V3E (not required for Windows 10). It is available on the *[www.st.com](https://www.st.com)* website.

In case the STM32H7B3I-DK board is connected to the PC before the driver is installed, some STM32H7B3I-DK interfaces may be declared as *Unknown* in the PC device manager. In this case, the user must manually install the dedicated driver files, and update the driver of the connected device from the device manager as shown in Figure 8.

*Note: Prefer using the USB Composite Device handle for a full recovery.*

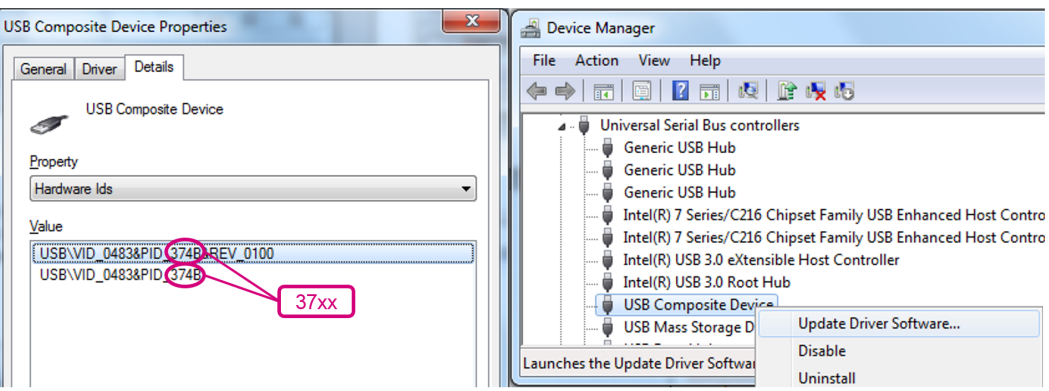

#### **Figure 8. USB composite device**

#### <span id="page-12-0"></span>*Note: 37xx:*

- *374E for STLINK-V3E without bridges functions*
- *374F for STLINK-V3E with bridges functions*

### **8.1.3 STLINK-V3E firmware upgrade**

The STLINK-V3E embeds a firmware upgrade mechanism for in-situ upgrades through the USB port. As the firmware may evolve during the lifetime of the STLINK-V3E product (for example new functionalities, bug fixes, support for new microcontroller families), it is recommended to visit the *[www.st.com](https://www.st.com)* website before starting to use the STM32H7B3I-DK Discovery kit and periodically, to stay up-to-date with the latest firmware version.

### **8.1.4 Using an external debug tool to program and debug the onboard STM32**

There are two basic ways to support an external debug tool:

- 1. Keep the embedded STLINK-V3E running. Power on the STLINK-V3E at first until the COM LED lights RED. Then connect the external debug tool through CN8 STDC14/MIPI-10 debug connector.
- 2. Set the embedded STLINK-V3E in a high impedance state. When setting the jumper CN13 (STLK\_RST) ON, the embedded STLINK-V3E is in RESET state and all GPIOs are in high impedance. Then the user can connect his external debug tool on the debug connector CN8.

#### **Figure 9. Connecting an external debug tool to program the onboard STM32H7B3**

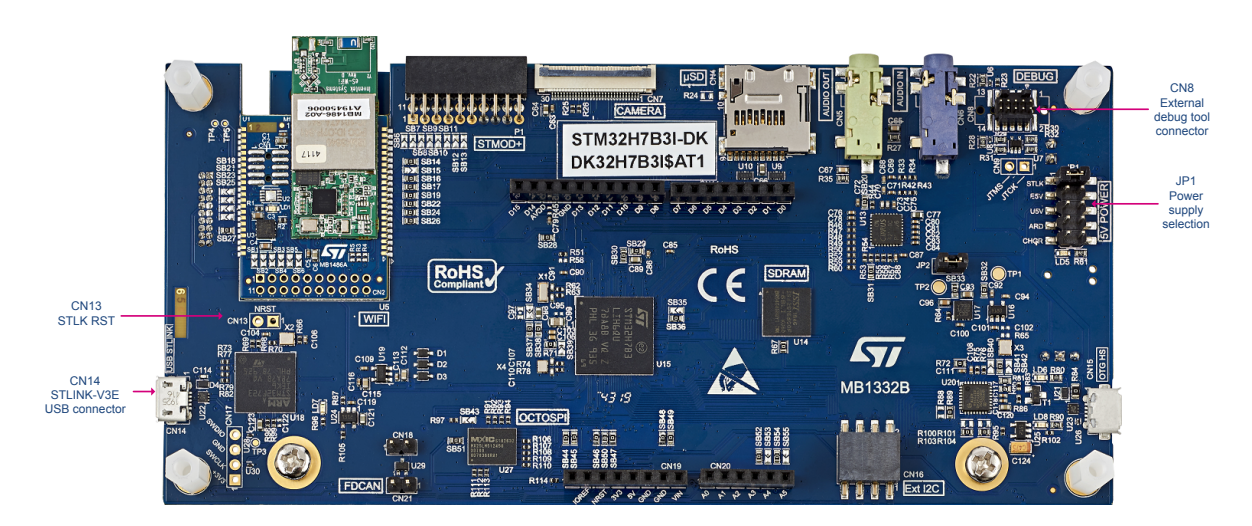

#### **Table 4. CN8 MIPI-10 debug connector**

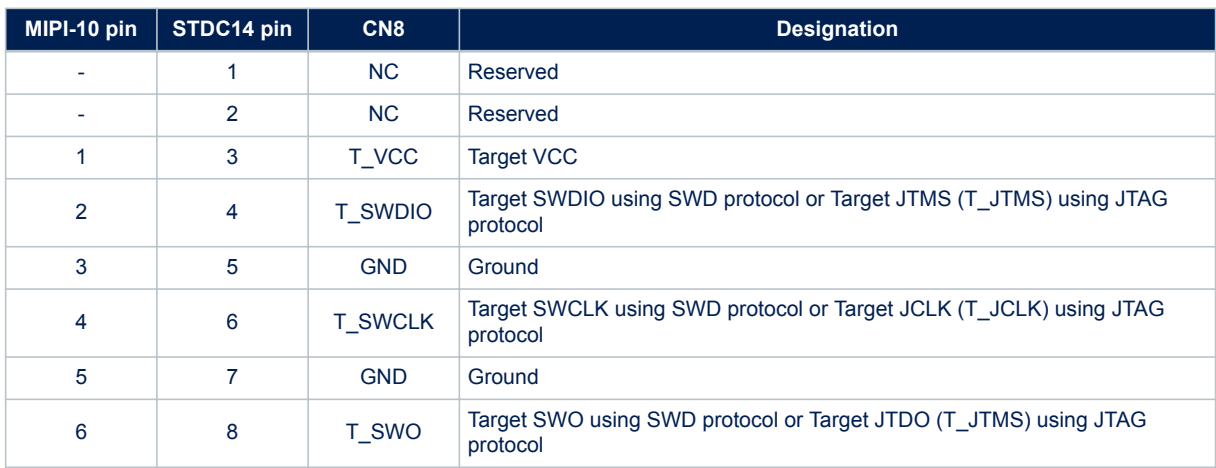

<span id="page-13-0"></span>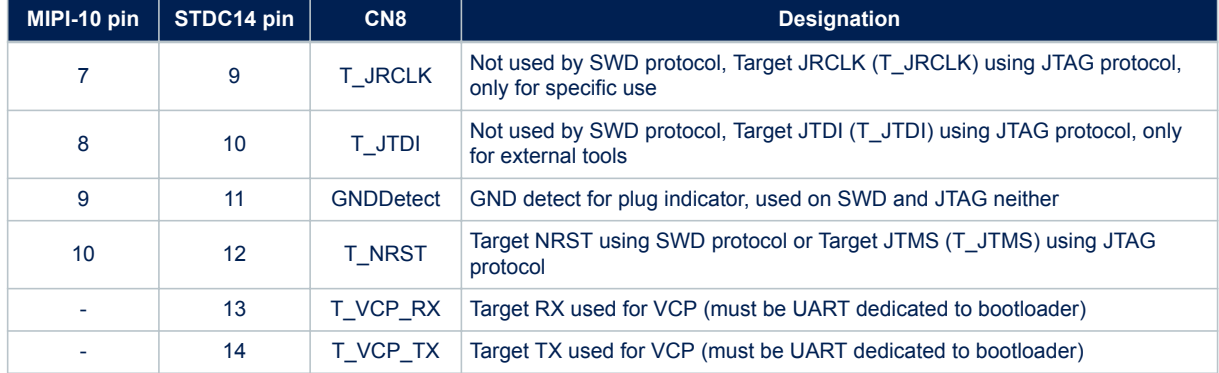

### **8.2 Power supply**

The STM32H7B3I-DK Discovery kit is designed to be powered from 5 V DC power source. One of the following 5 V DC power inputs can be used, upon an appropriate board configuration:

- **A host PC connected to CN14 through a USB Micro-B cable with enumeration (default setting)**
- An external charger connected to CN14 through a USB Micro-B cable (without enumeration)
- An external 7-12V power supply connected to CN19 pin 8 (ARDUINO®)
- A host PC connected to CN15 through a USB Micro-AB cable (5V\_USB\_HS)
- An external 5V power supply connected to CN2 (E5V)

The LD5 green LED turns ON when the voltage on the power line marked 5V is present. All supply lines required for the operation of the components on the STM32H7B3I-DK are derived from that 5V line.

*Note: The Discovery board must be powered by a power supply unit, or by auxiliary equipment complying with the standard EN-60950-1: 2006+A11/2009, and must be Safety Extra Low Voltage (SELV) with limited power capability.*

#### **8.2.1 Supplying the board through STLINK-V3E USB connector 5 V / 500 mA**

The STM32H7B3I-DK Discovery kit can be powered from the STLINK-V3E connector CN14, by placing a jumper between the pins 1-2 of JP1 "STLK". This is the default setting.

If the USB enumeration succeeds, the 5V\_ST\_LINK power is enabled, by asserting the PWR\_ENn signal from STM32F723IEK6 "STLINK V3" (U18). This pin is connected to a power switch STMPS2151STR (U24), which powers the board. The power switch STMPS2151STR (U24) features also a current limitation to protect the PC in case of short-circuit on the board. If an overcurrent (more than 500mA) occurs onboard, the RED LED LD7 is lit. The STM32H7B3I-DK board with its shield can be powered from the STLINK-V3E USB connector CN14, but only

ST-LINK circuit gets power before USB enumeration because the host PC only provides 100mA to the board at that time.

During the USB enumeration, the STM32H7B3I-DK board asks for 500mA power to the host PC.

- If the host is able to provide the required power, the enumeration finishes by a *SetConfiguration* command and then, the power switch STMPS2151STR is switched ON, the Green LED LD5 is turned ON, thus the STM32H7B3I-DK board and its shield on it can consume 500mA current, but no more.
- If the host is not able to provide the requested current, the enumeration fails. Therefore, the STMPS2151STR power switch (U24) remains OFF and the MCU part including the extension board is not powered. As a consequence, the green LED LD5 remains turned OFF. In this case, it is mandatory to use an external power supply.

### <span id="page-14-0"></span>**8.2.2 Supplying the STM32H7B3I-DK using the external power supply input from VIN (7 to 12 V, 800mA max)**

It can happen that the STM32H7B3I-DK board requires more than 500 mA of supply current. In such a case, the board can be supplied through pin8 (marked VIN on the board) of the CN19 ARDUINO® connector. Note that using STLINK-V3E for debugging when powering the board with an external power supply, it is important to power the board before connecting the host PC to CN14, which requires the following sequence to be respected:

- 1. Set the jumper between the pins 7-8 of JP1 "ARD".
- 2. Connect the external power source to pin8 of CN19.
- 3. Check that the green LED LD5 is turned ON.
- 4. Connect the host PC to USB connector CN14.

If this order is not respected, the board may be powered by VBUS first from STLINK, and the following risks may be encountered:

- 1. If more than 500 mA current is needed by the board, the PC may be damaged or the current can be limited by PC. As a consequence, the board is not powered correctly.
- 2. 500 mA is requested at the enumeration step, so there is a risk that the request is rejected and enumeration does not succeed if PC cannot provide such current.

### **Table 5. External power sources: VIN (7 to 12 V)**

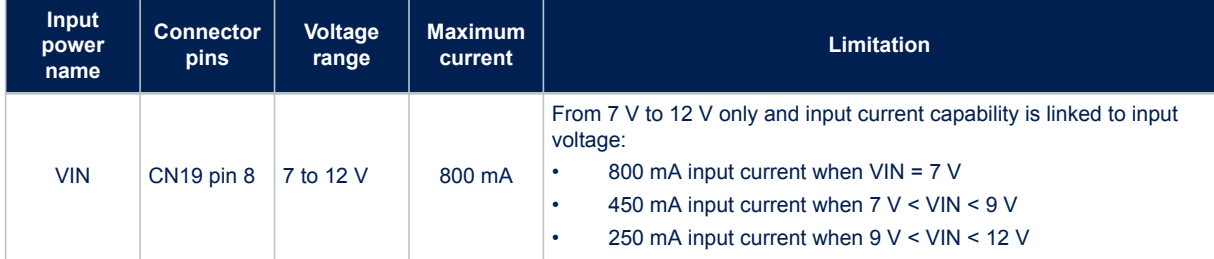

### **8.2.3 Supplying the STM32H7B3I-DK using USB charger (5 V)**

When the STM32H7B3I-DK board is power supplied by a USB charger through CN14 (see Table 6), the jumper must be placed on pin 9-10 of JP1 "CHGR".

#### **Table 6. External power source: CHGR (5 V)**

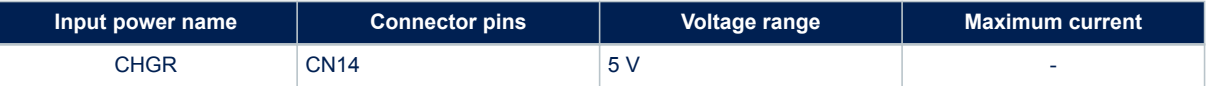

### **8.2.4 Supplying the STM32H7B3I-DK using USB OTG HS connector (5 V / 500 mA)**

When the STM32H7B3I-DK board is power supplied by the host PC through the CN15 USB OTG HS connector (see Table 7), the jumper must be placed on pin 5-6 of JP1 "U5V".

#### **Table 7. External power source: U5V (5 V)**

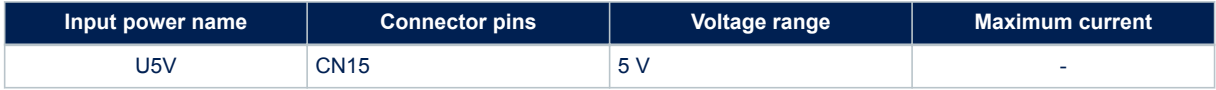

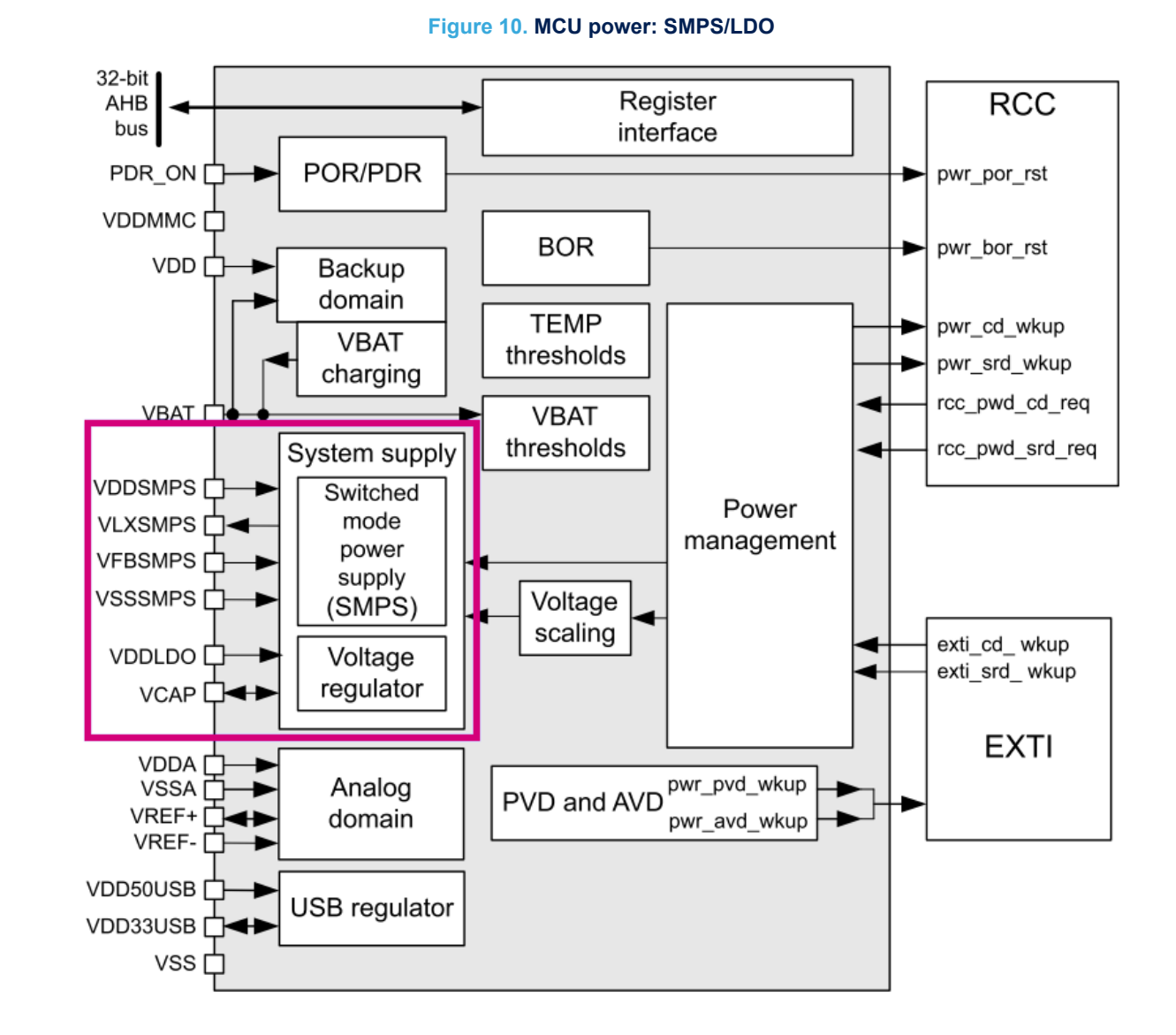

### <span id="page-15-0"></span>**8.2.5 MCU power supply – SMPS/LDO configuration**

<span id="page-16-0"></span>The STM32H7B3I-DK board supports four "SMPS/LDO" configurations of STM32H7B3LIH6QU microcontroller, given in the figures below.

**Figure 11. Config1 - LDO only**

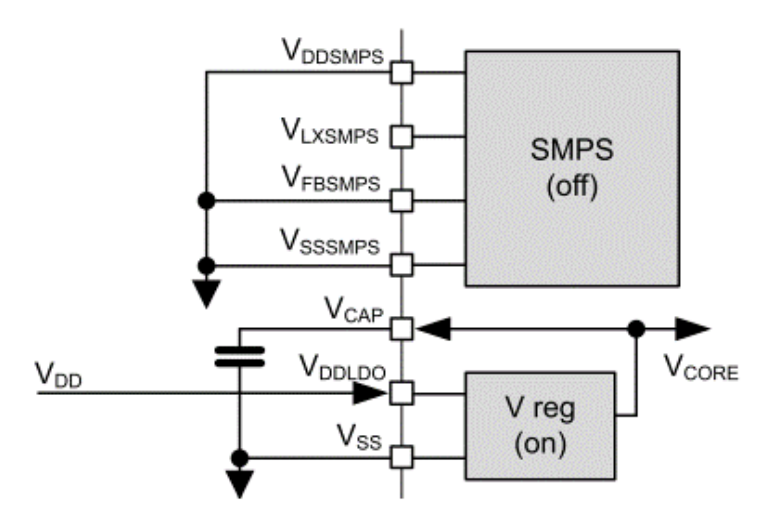

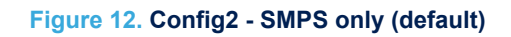

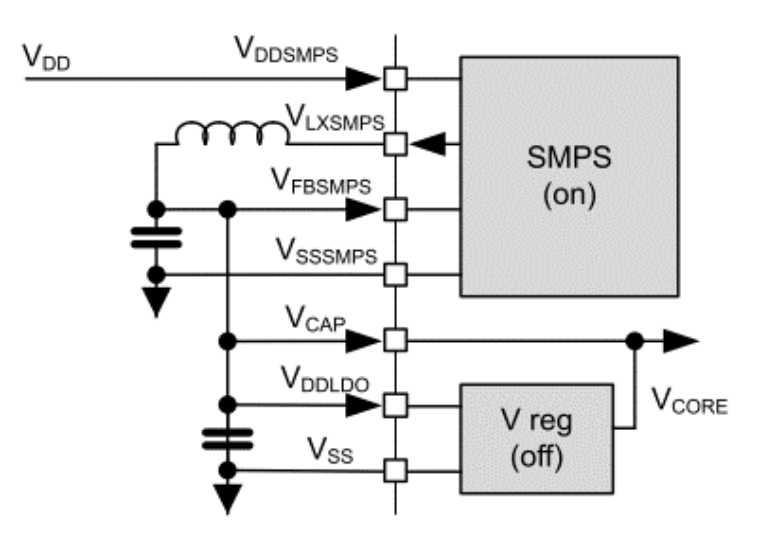

<span id="page-17-0"></span>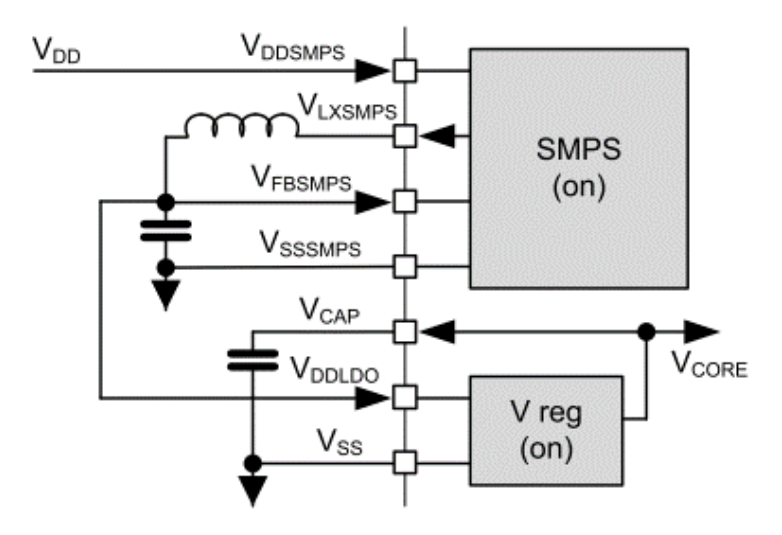

**Figure 14. Config4 - External SMPS**

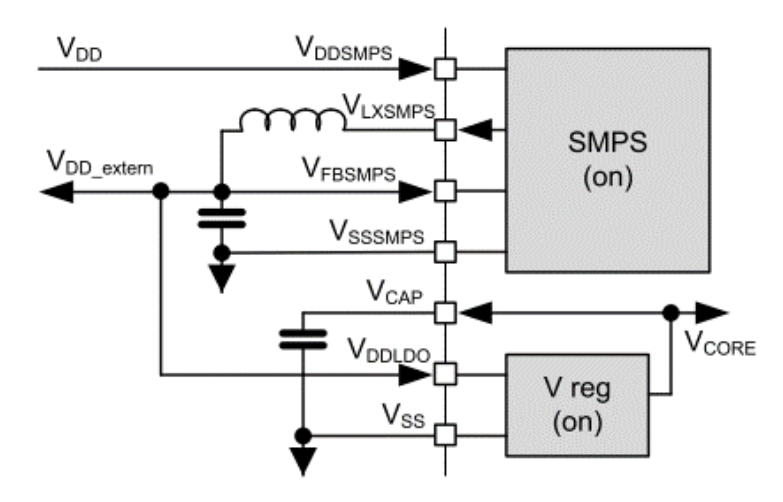

To change the power supply configuration, some reworks are needed on the STM32H7B3I-DK board as detailed in the table below.

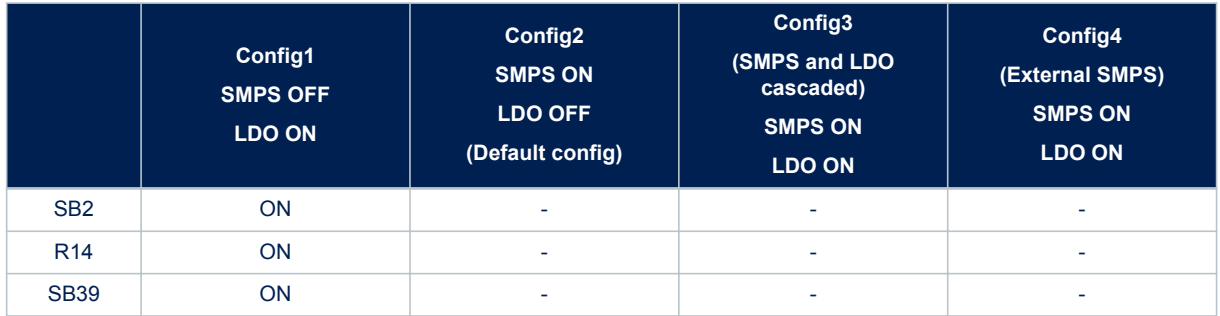

#### **Table 8. Internal SMPS / LDO and board configuration**

<span id="page-18-0"></span>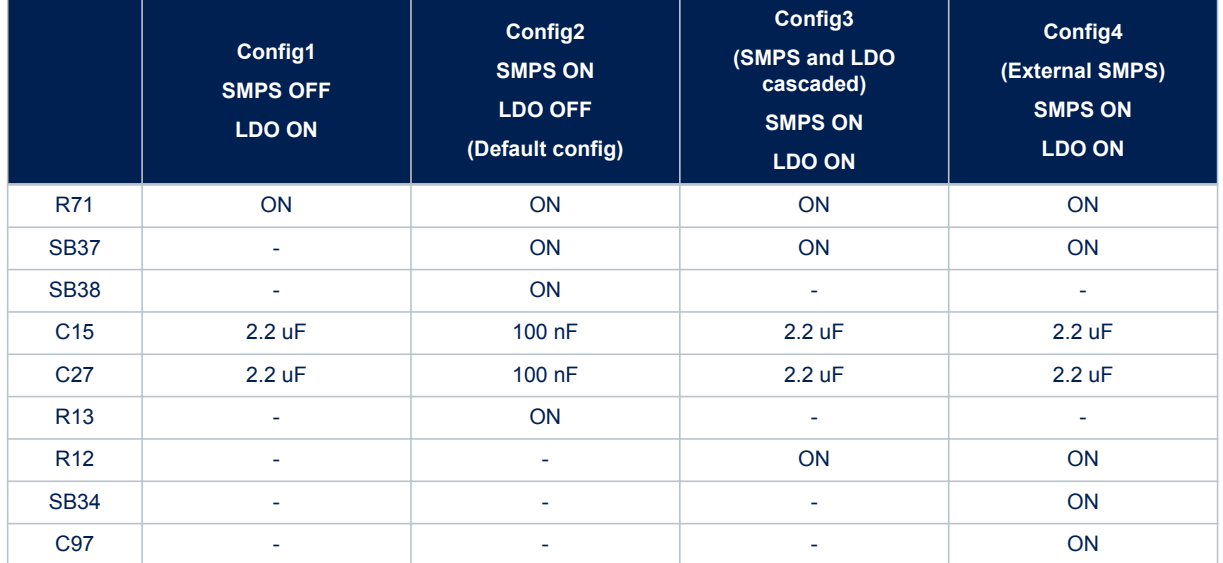

#### **Warning:**

*Board SMPS/LDO firmware PWR configuration must match with the hardware configuration. If not, you face a deadlock: after the reset, STLINK cannot connect the target anymore. The firmware PWR configuration corresponds with the following in the main.c: In the function SystemClock\_Config:*

*• In the case of "Direct SMPS" hardware configuration (default):*

*HAL\_PWREx\_ConfigSupply(PWR\_DIRECT\_SMPS\_SUPPLY);*

*• In the case of "LDO" hardware configuration:*

```
HAL_PWREx_ConfigSupply(PWR_LDO_SUPPLY);
```
*If a deadlock is faced due to a mismatch between the hardware board setting and the firmware setting (LDO/SMPS), the user can recover the board by doing the following:*

- *Power off the board.*
- *Change the SW1 switch position to "1".*
- *This changes the BOOT0 pin to 1 instead of 0 and thus the device boot address is changed to boot address 1 making the bootloader starting in System memory, instead of starting the firmware in the user Flash (Firmware that is setting a wrong LDO/SMPS configuration).*
- *Power on the board, and connect using STM32CubeProgrammer.*
- *Erase the user Flash.*
- *Power off the board and put back the switch SW1 to position "0".*
- *The board is now recovered and can proceed normally.*

### **8.3 Measurement of MCU current consumption**

The Jumper JP2 allows the current consumption of STM32H7B3LIH6QU to be measured directly by removing the jumper and replace it with an external ammeter. If there is no ammeter, the STM32H7B3LIH6QU is not powered.

### <span id="page-19-0"></span>**8.4 Clock source**

Three clock sources are available on the STM32H7B3I-DK board:

- 32.768 kHz crystal X1, for the STM32H7B3LIH6QU embedded RTC
- 24 MHz crystal X4, for the STM32H7B3LIH6QU system clock
- 25 MHz oscillator X2 for the STLINK-V3E

*Note: By default, 24MHz clock of Camera and USB PHY is provided by the MCO1 clock signal.*

### **8.5 Reset sources**

The general reset of the STM32H7B3I-DK Discovery kit is active LOW. Sources of reset are:

- RESET button B1
- Embedded STLINK-V3E
- ARDUINO® Uno shield board through CN19 connector, pin 3
- MIPI10 and TAG connectors (Reset from debug tool)

The general reset is connected to the following peripheral reset functions:

- STM32H7B3LIH6QU MCU reset
- Octo-SPI Flash reset
- Camera reset
- LCD reset
- Wi‑Fi® module reset (optional)

### **8.6 Board functions**

### **8.6.1 TFT color LCD 480x272 pixels**

The STM32H7B3I-DK board includes a 4.3-inch LCD touchscreen board which is connected to the RGB interface of the STM32H7B3LIH6QU through the CN1 50-pin connector. The MB1315 LCD board uses the RK043FN48H-CT672B TFT LCD from Rocktech with a driving system, a white LED backlight, and a capacitive touch panel. The touchscreen controller interfaces with the STM32H7B3LIH6QU via the bidirectional I2C4 bus, since the reset of the TFT LCD is controlled by the NRST general reset. A U14 external SDRAM is also used to store display data.

### **8.6.2 USB OTG HS**

The STM32H7B3I-DK board supports USB OTG high-speed communication via a CN15 USB Micro-AB connector and a U20 Hi-Speed USB 2.0 external PHY. A U25 USB power switch is also connected on V<sub>BUS</sub> and provides power to CN15. The green LED LD6 is lit in one of these cases:

- The power switch is ON and the STM32H7B3I-DK board works as a USB host
- V<sub>BUS</sub> is powered by another USB host when the STM32H7B3I-DK board works as a USB device.

The red LED LD8 is lit when an overcurrent occurs (Higher than 500 mA).

*Note: The STM32H7B3I-DK board can be powered by the CN15 USB connector at 5 V DC with 500 mA current limitation.*

#### **8.6.3 EXT\_I2C**

An EXT\_I2C connector socket is available on the STM32H7B3I-DK board and offers the possibility to connect external modules via the I2C4 bus. The EXT\_RESET is managed by an I/O signal from the STM32H7B3LIH6QU MCU.

### **8.6.4 microSD™ card**

A CN4 slot for microSD™ card (SD 2.0 compliant) is available on STM32H7B3I-DK board and is connected to SDOI1 interface of the STM32H7B3LIH6QU. The microSD<sup>™</sup> card detection is managed by the uSD\_Detect signal. When a microSD<sup>™</sup> card is inserted in the slot, the uSD Detect signal level is LOW, otherwise, it is HIGH.

#### <span id="page-20-0"></span>**Limitations:**

On the STM32H7B3I-DK board, some SDIO1 signals are shared with some digital camera interface DCMI signals. As a consequence, the user must pay attention that there is no camera connected to CN7 when using the microSD™ card.

#### **8.6.5 Audio**

An audio codec CS42L51-CNZ is connected to either I2S6 or SAI1 interface of STM32H7B3LIH6QU to support the TDM feature. **I2S6 interface is used by default.**

This feature is able to implement audio recording on analog Microphone and audio playback of different audio stream on headphones and lineout at the same time.

The audio codec communicates with STM32H7B3LIH6QU via the I2C4 bus, which is shared with the camera module, the TFT-LCD, the ARDUINO<sup>®</sup> Uno connectors, the STMod+ connector, and the Wi-Fi® module. The I<sup>2</sup>Cbus addresses of the CS42L51- CNZ codec are *0x95* and *0x94*.

Several audio connections are available on the STM32H7B3I-DK board:

- An analog microphone input which is connected to ADC of CS42L51- CNZ through the blue audio jack CN6
- An external speaker which can be connected to CS42L51-CNZ via green audio jack CN5
- A CN3 connector offers the possibility to connect a microphone module with up to five ST-MEMS microphones. They are connected to the digital input microphones of STM32H7B3LIH6QU and are managed by the DFSDM interface.
- *Note: When using the I2S6 interface, make sure that SB46 (I2S6\_MCK) and SB31 (I2S6\_WS) are ON.*

#### **8.6.6 FD-CAN**

The STM32H7B3I-DK board supports one channel of FD-CAN (Flexible Data Rate CAN) compliant bus based on 3V3 CAN transceiver.

Standby signal on the FD-CAN transceiver is controlled by PH8 GPIO of STM32H7B3LIH6QU.

#### **Limitations:**

FD-CAN signals are shared with STMod+ signals. As a consequence, the user must take care that nothing is connected to STMod+ connector (1, 4 pins), or SB7 and SB12 must be OFF when the FD-CAN1 bus is activated.

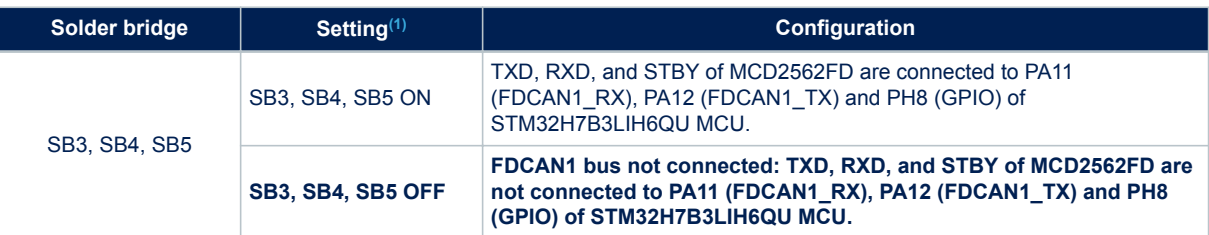

### **Table 9. FD-CAN1 – Solder bridge configuration**

*1. The default configuration is shown in bold.*

### **8.6.7 Octo-SPI NOR Flash memory**

The STM32H7B3I-DK board includes a 512-Mbit Octo-SPI NOR Flash memory device (MX25LM51245GXDI00 from MACRONIX), which is connected to the OCTOSPI1 interface of the STM32H7B3LIH6QU microcontroller. MX25LM51245GXDI00 operates in a single transfer rate (STR) or a double transfer rate (DTR) mode. The RESETn of the Flash memory is connected to the general reset (NRST) of the STM32H7B3I-DK Discovery kit.

### **8.6.8 SDRAM memory**

The STM32H7B3I-DK board adds an external 128-Mbit SDRAM (IS42S16800F- 6BLI), which is connected to STM32H7B3LIH6QU flexible memory controller FMC interface.

### <span id="page-21-0"></span>**8.6.9 Virtual COM port**

The serial interface USART1 (PA9/PA10), which supports the bootloader, is directly available as a Virtual COM port of a PC connected to the CN14 STLINK-V3E USB connector. The VCP configuration is the following:

- 115200 bit/s
- 8-bit data
- No parity
- 1 stop bit
- No flow control

### **8.6.10 TAG**

A CN12 TAG interface footprint is reserved on the STM32H7B3I-DK board, which can be used to debug and program the board.

### **8.6.11 Buttons and LEDs**

The black button B1 located on the top side is the reset of the STM32H7B3LIH6QU microcontroller.

The blue button B2 located on the top side can be used as a digital input or as a wakeup-alternate function.

When the button is depressed the logic state is LOW, otherwise, the logic state is HIGH.

Two LEDs located on the top side, blue LD2 and red LD3, are available for the user. To light a LED, a logic state HIGH must be written in the corresponding GPIO register. Table 10 shows the assignment of the control ports to the LED indicators.

#### **Table 10. Button and LED control port**

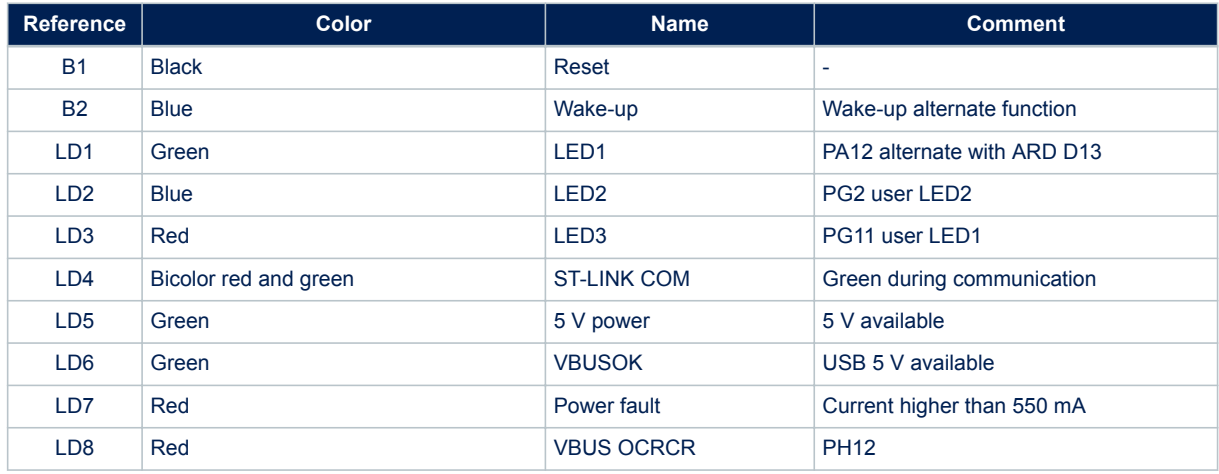

### <span id="page-22-0"></span>**8.6.12 Wi**‑**Fi® RF module**

A Wi-Fi<sup>®</sup> module Inventek ISM43340-M4G-L44-10CF (802.11 b/g/n compliant) is supported on the STM32H7B3I-DK board. This module is an embedded (eS-WiFi) wireless Internet Connectivity device and consists of an Arm® Cortex<sup>®</sup>-M4 STM32 host processor, an integrated antenna (or optional external antenna) and a Cypress Wi-Fi<sup>®</sup> device. The module uses SPI interface, as the corresponding firmware (for SPI capability only) is downloaded on the ISM43340-M4GL44-10CF Wi-Fi® module. The Wi-Fi® module requires no operating system and has a completely integrated TCP/IP stack that only requires AT commands to establish connectivity for a wireless product. The main features of the Inventek ISM43340- M4G-L44-10CF module are:

- Based on CYW43340 Cypress Leading Edge Radio Device
- Includes STM32F405 ST Cortex M4 Microcontroller
- Hardware supported by Cypress WICED SDK 3.5.2 or later
- IEEE 802.11b (DSSS 11 Mbit/s)
- IEEE 802.11g (OFDM 54 Mbit/s)
- IEEE 802.11n (OFDM 72.2 Mbit/s single stream w/20 MHz, Short GI)
- IEEE 802.11i (Security)
	- WPA (Wi-Fi Protected Access) PSK/TKIP
	- WPA2 (Wi-Fi Protected Access 2) PSK
- 5 GPIOs for SPI or ADC (SPI uses ADC pins)
- Low power operation with built-in power modes
- EMI/EMC Metal Shield for best RF performance in noisy environments and to accommodate for lower RF emissions/signature for easier FCC compliance
- FCC/IC/CE compliance certification

**Figure 15. Wi**‑**Fi® module (Top view)**

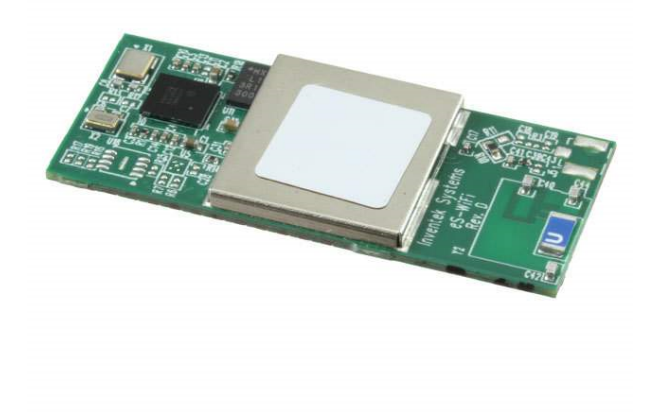

<span id="page-23-0"></span>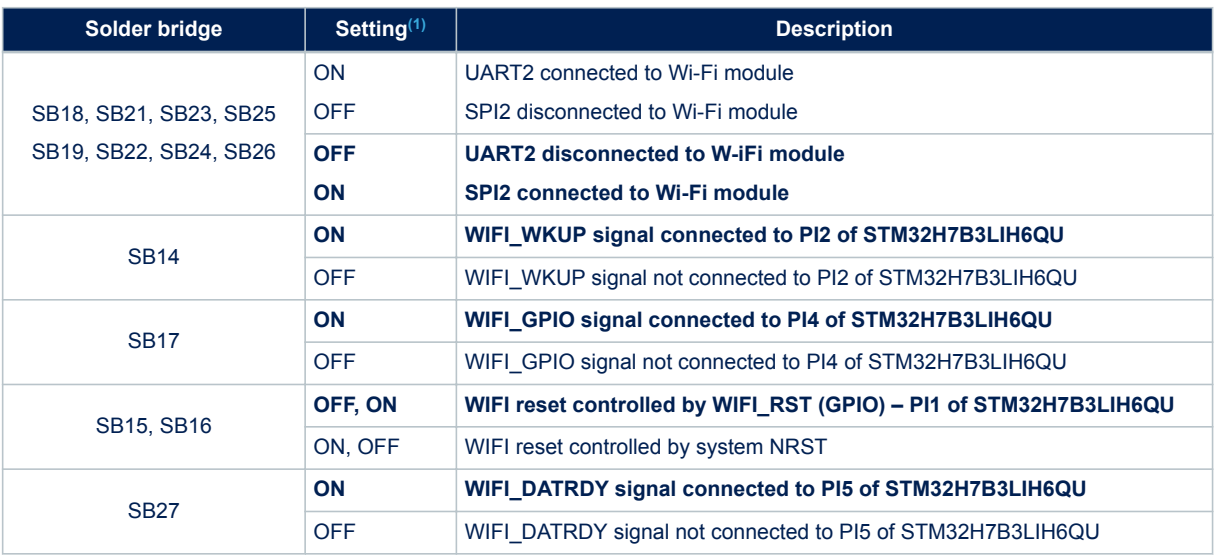

### **Table 11. Wi**‑**Fi® - Solder bridge configuration**

*1. The default configuration is shown in bold.*

*Note: In STM32H7B3I-DK boards labeled A1945xxxx, the ISM43340-M4G-L44-10CF is loaded with the C3.5.2.6.STM.BETA4 version which allows a network scan only once.*

> *A new version of the ISM43340-M4G-L44-10CF firmware named C3.5.2.6.STM that fixes this limitation is available on the [www.st.com](https://www.st.com) website.*

*To upgrade the ISM43340-M4G-L44-10CF firmware version, proceed as follows:*

- *1. Remove R30 and R32, connect a wire between the R30 right side (SWDIO) and TP4 (JTMS / SWDIO).*
- *2. Connect a wire between the R32 right side (SWCLK) and TP5 (JTCK / SWCLK).*
- *3. Then use the embedded STLINK-V3E to flash the Inventek module.*

## <span id="page-24-0"></span>**9 Board connectors**

16 connectors are implemented on the STM32H7B3I-DK board.

- CN14: STLINK-V3E USB Micro-B
- CN15: USB OTG HS Micro-AB
- CN4: microSD<sup>™</sup>
- P1: STMod+
- CN7: Camera
- CN12: TAG
- CN16: External I2C
- CN3: Audio extension board (DFSDM)
- CN8: STDC14/MIPI10
- CN10, CN11, CN19, and CN20: ARDUINO® Uno Revision 3
- CN1: LCD
- CN5 and CN6: Audio jack

### **9.1 CN14 STLINK-V3E USB Micro-B connector**

The CN14 USB connector is used to connect the embedded STLINK-V3E to the PC for programming and debugging purposes.

### **Figure 16. CN14 Micro-B connector (Front view)**

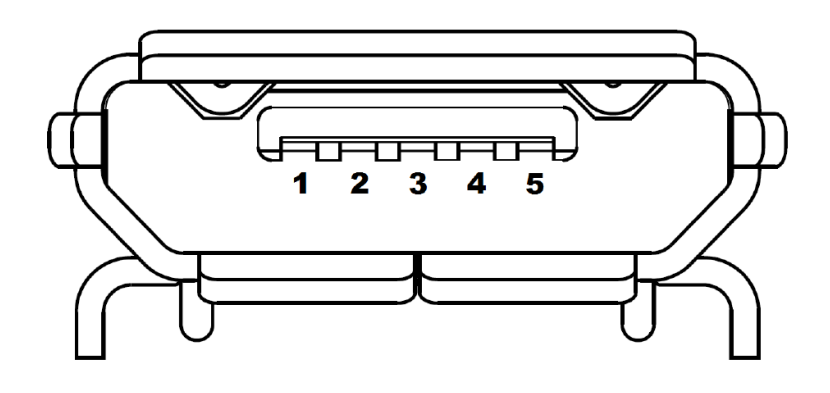

The related pinout for the USB ST-LINK connector is listed in Table 12.

### **Table 12. CN14 USB Micro-B connector pinout**

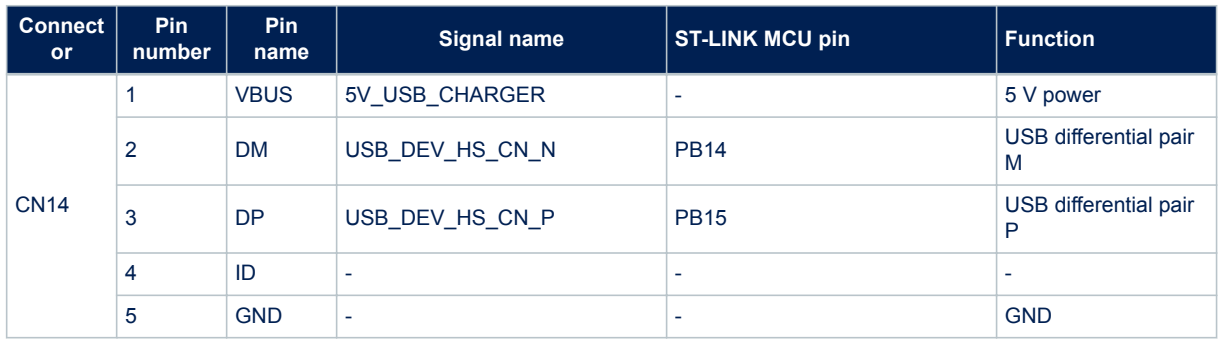

### <span id="page-25-0"></span>**9.2 CN15 USB OTG HS Micro-AB connector**

A USB OTG high-speed communication link is available at CN15 USB Micro-AB receptacle connector. Micro-AB receptacle enables USB Host and USB Device features.

### **Figure 17. CN15 USB OTG HS Micro-AB connector (Front view)**

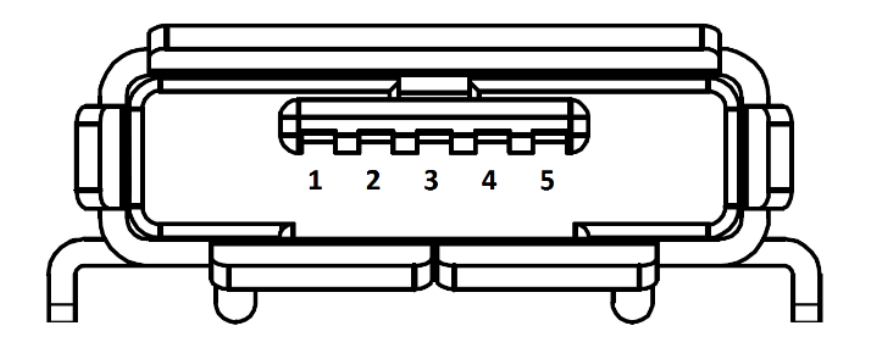

The related pinout for the USB OTG HS connector is listed in Table 13.

### **Table 13. CN15 USB OTG HS Micro-AB connector pinout**

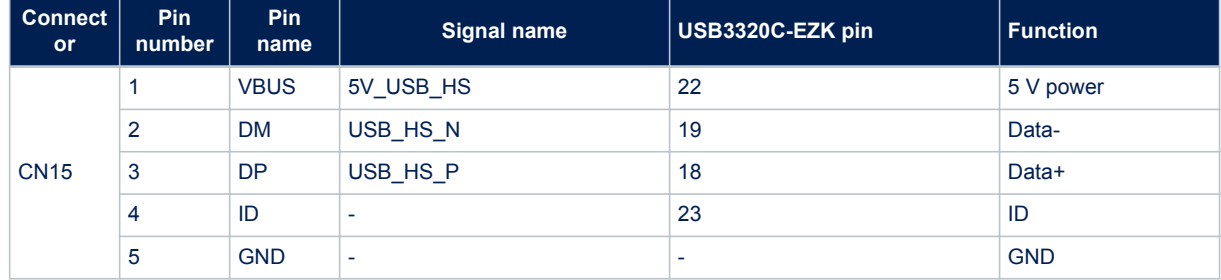

### <span id="page-26-0"></span>**9.3 CN4 microSD™ card connector**

microSD™ cards with 4 GB or more capacity can be inserted in the receptacle CN4. Four data bits of the SDIO1 interface, CLK and CMD signals of the STM32H7B3LIH6QU are used to communicate with the microSD™ card. The card insertion is detected by the μSD\_Detect signal. When a microSD™ card is inserted, the μSD\_Detect level is LOW, otherwise, it is HIGH.

## **Figure 18. CN4 microSD™ card connector**

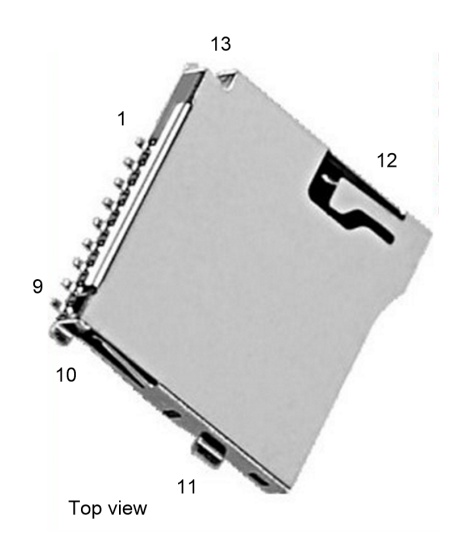

### **Table 14. CN4 microSD™ connector pinout**

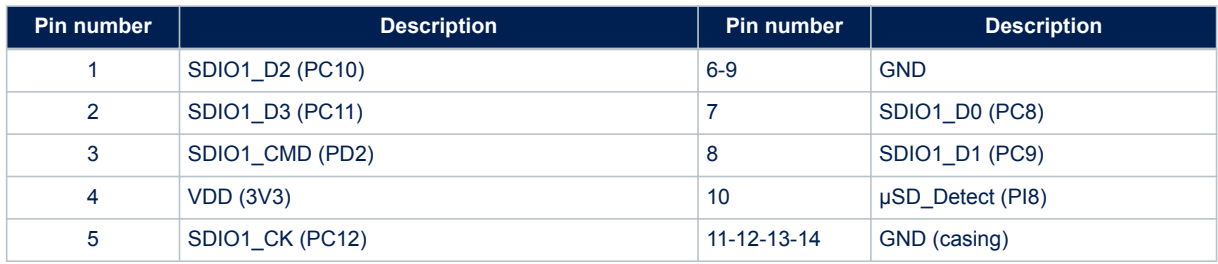

### **9.4 P1 STMod+ connector**

<span id="page-27-0"></span>577

The standard 20-pin STMod+ connector is available on the STM32H7B3I-DK board to increase compatibility with external boards and modules from the Ecosystem of microcontrollers. By default, it is designed to support an STdedicated fanout board to connect different modules or board extensions from different manufacturers.

For more detailed information, refer to [Section Appendix B .](#page-41-0)

For details about STMod+ interface, refer to the technical note *STMod+ interface specification* (TN1238).

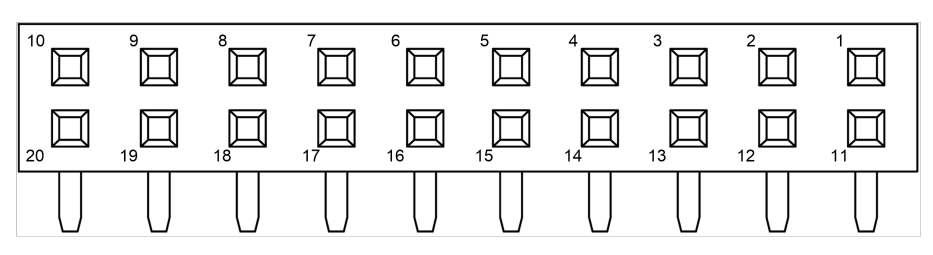

#### **Figure 19. P1 STMod+ connector**

Front view

#### **Table 15. P1 STMod+ connector pinout**

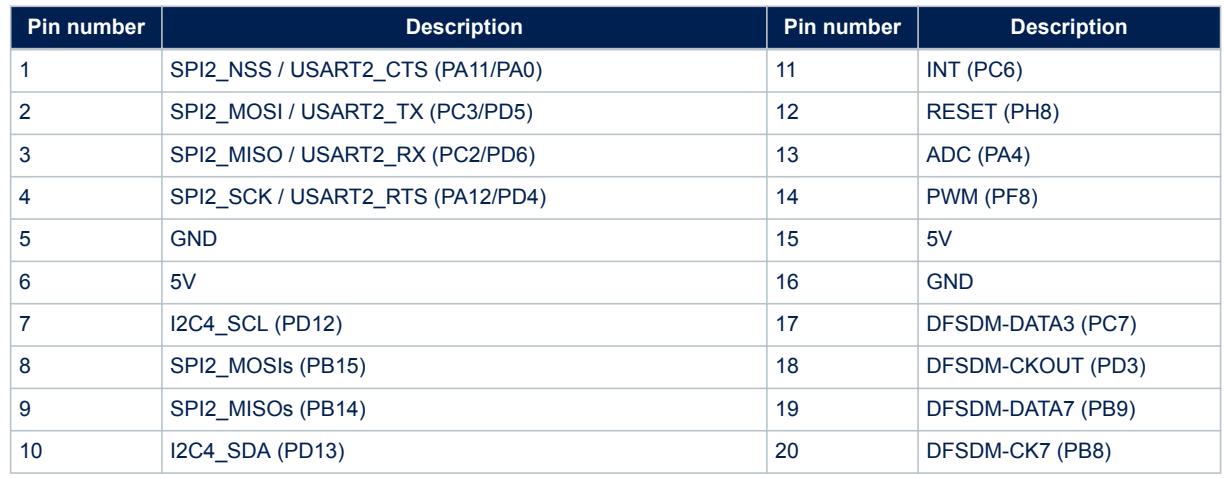

*Note: Note that this connector shares many GPIOs with other functions on the boards. For more detailed information, refer to [Section Appendix A STM32H7B3I-DK I/O assignment.](#page-36-0) In addition, to have a quick look at STMod+ GPIO sharing and multiplexing, and to get a quick view on other alternate functions available on its pins, refer to [Section Appendix C STMod+ GPIO sharing and multiplexing.](#page-43-0)*

<span id="page-28-0"></span>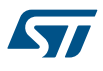

### **9.5 CN7 camera module connector**

On the STM32H7B3I-DK board, a 30-pin CN7 connector with Digital Camera Interface DCMI signals is available to connect an 8-bit camera module such as the STM32F4DIS-CAM module. This module must be connected with caution before powering the STM32H7B3I-DK board.

*Note: The camera clock is the MCO clock by default. I2C address for the STM32F4DIS-CAM module is 60h and 61h.*

#### **Limitations:**

Care must be taken of GPIO sharing and multiplexing with other functions, in order to program the good configuration. GPIO assignment and sharing are precise below:

- DCMI\_SDA and DCMI\_SCL I<sup>2</sup>C peripheral share with STMod+ connector, ARDUINO<sup>®</sup> connector, audio codec, and TFT LCD.
- Camera signals PA4, PB8, PB9, PC6, PC7, and PD3 are shared with STMod+ connector.
- Camera signals PC9 and PC11 share with SDIO1\_D1 and SDIO1\_D3 signals
- DCMI\_HSYNC camera signal (PA4) shares with ARDUINO<sup>®</sup> ARD\_A0 signal.

As a consequence, when using the camera, the user must pay attention that there is nothing connected to STMod + connector. And SB44 must be OFF. Same, when using the camera, the microSD™ cannot be used. At least, the user must take care that the SB45 is OFF (ARD\_A0 signal disconnected to PA4).

#### **Figure 20. CN7 camera module connector**

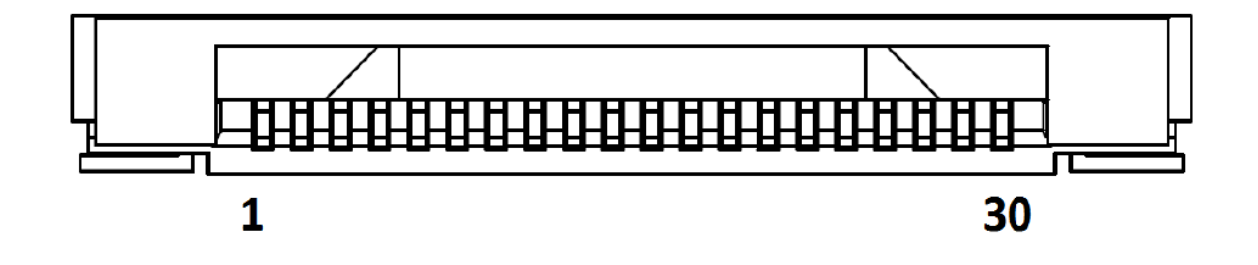

### **Table 16. CN7 camera module connector pinout**

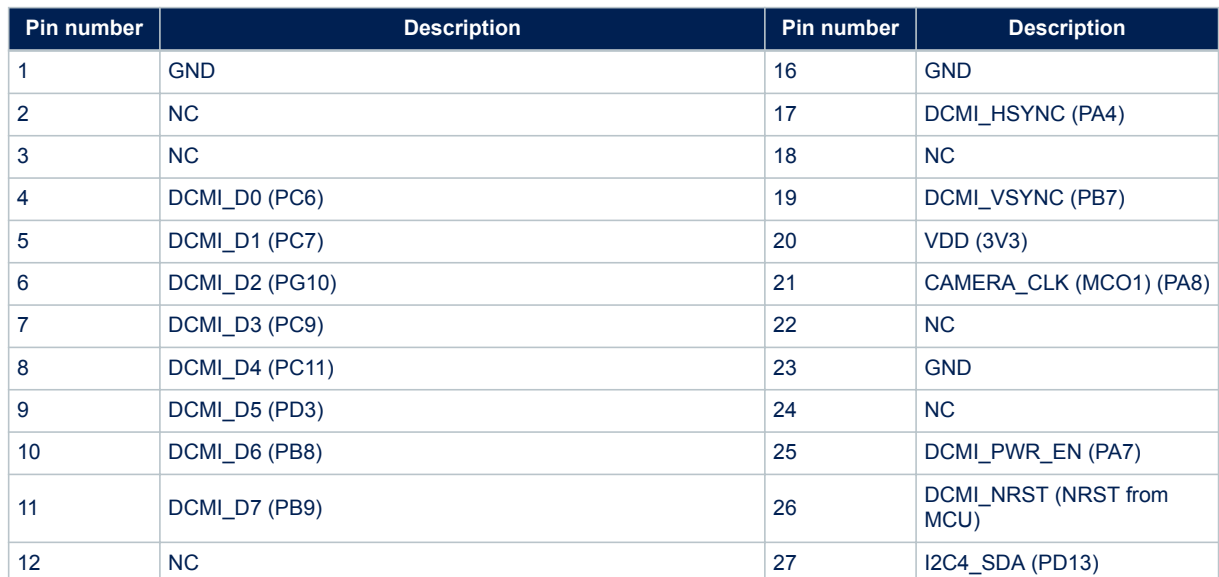

<span id="page-29-0"></span>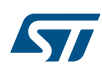

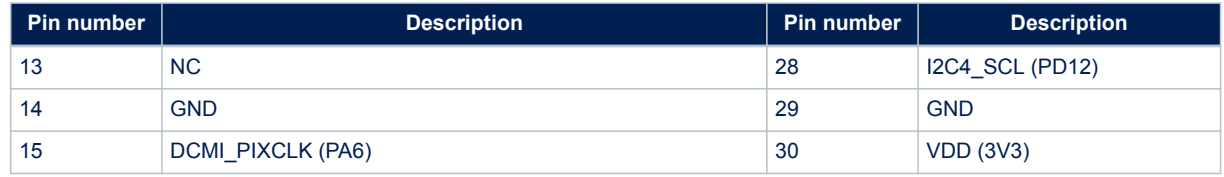

### **9.6 CN12 TAG connector**

The CN12 TAG connector footprint is used to connect STM32H7B3LIH6QU microcontroller for programming or debugging the board.

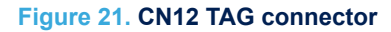

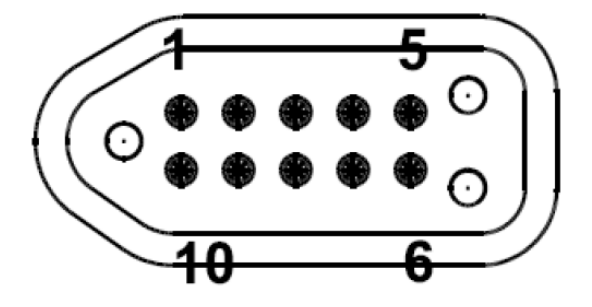

### **Table 17. CN12 TAG connector pinout**

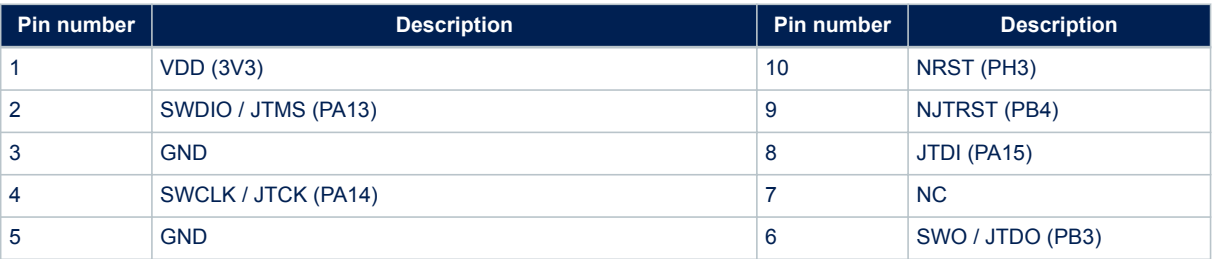

### **9.7 CN16 EXT\_I2C connector**

The EXT\_I2C connector socket (SSM-104-L-DH from SAMTEC) is used to connect external modules to I2C4 interface or to monitor the I2C4 interface.

**Figure 22. CN16 EXT\_I2C connector**

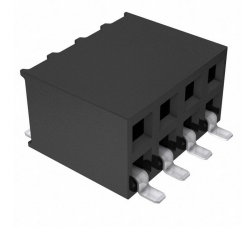

### **Table 18. CN16 EXT\_I2C connector pinout**

<span id="page-30-0"></span>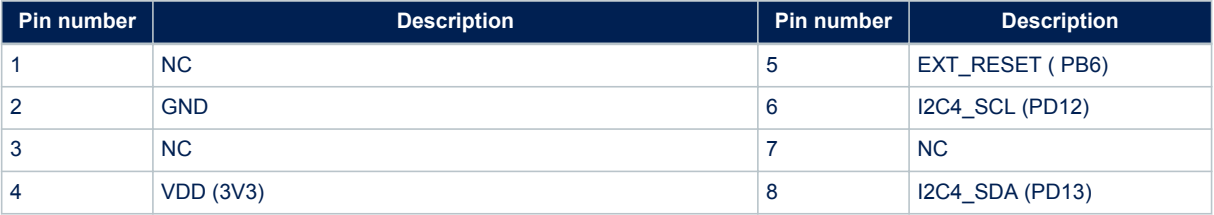

As I2C4 is available for external use, it is important to note those following I2C4 addresses are already used on board:

#### **Table 19. I2C4 onboard addresses**

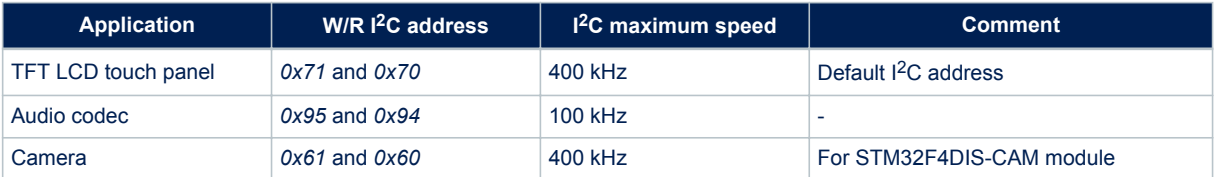

### **9.8 CN3 audio connector**

The 2x10-male-pin 1.27 mm-pitch audio connector, 20021311-00020T4LF from AMPHENOL FCI, is used for audio MEMS daughter extension using the DFSDM interface. The reference to be used is the MB1299 MEMS microphones daughterboard. The MB1299 embeds five digital MEMS microphones MP34DT01TR-M from STMicroelectronics.

### **Limitations:**

On the STM32H7B3I-DK board, some DFSDM signals are shared with STMod+ signals. As a consequence, the user must make sure that nothing is connected to the P1 STMod+ connector (Pins 17 and 19).

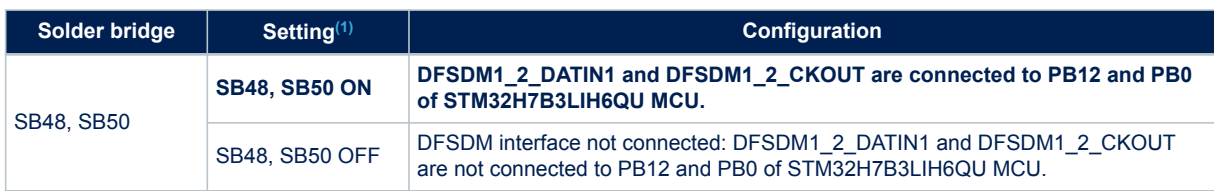

#### **Table 20. DFSDM – Solder bridge configuration**

*1. The default configuration is shown in bold.*

**Figure 23. CN3 audio connector**

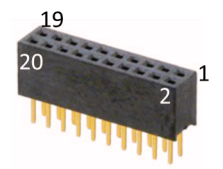

### **Table 21. CN3 audio connector pinout**

<span id="page-31-0"></span>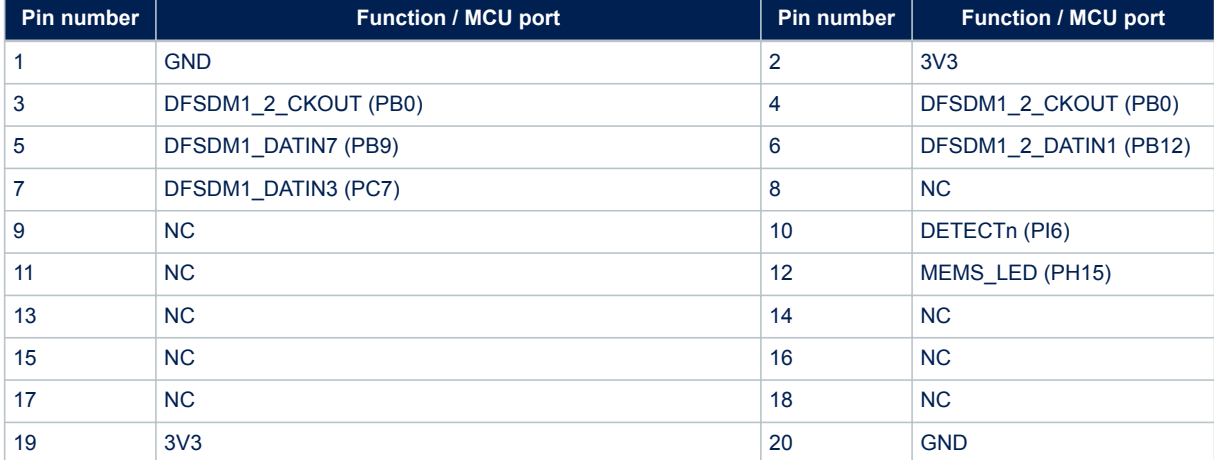

## <span id="page-32-0"></span>**9.9 CN1 TFT LCD display connector**

The CN1 connector is designed to connect the 4.3-inch TFT LCD touchscreen board. Table 22 shows the assignment of CN1 and STM32H7B3LIH6QU terminals.

### **Figure 24. CN1 TFT LCD display connector**

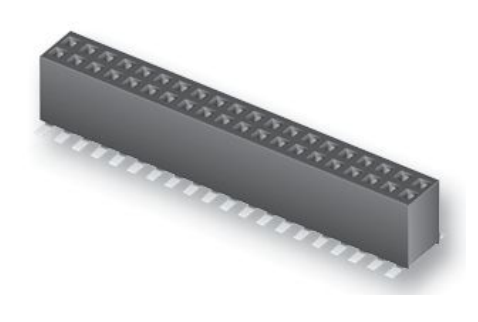

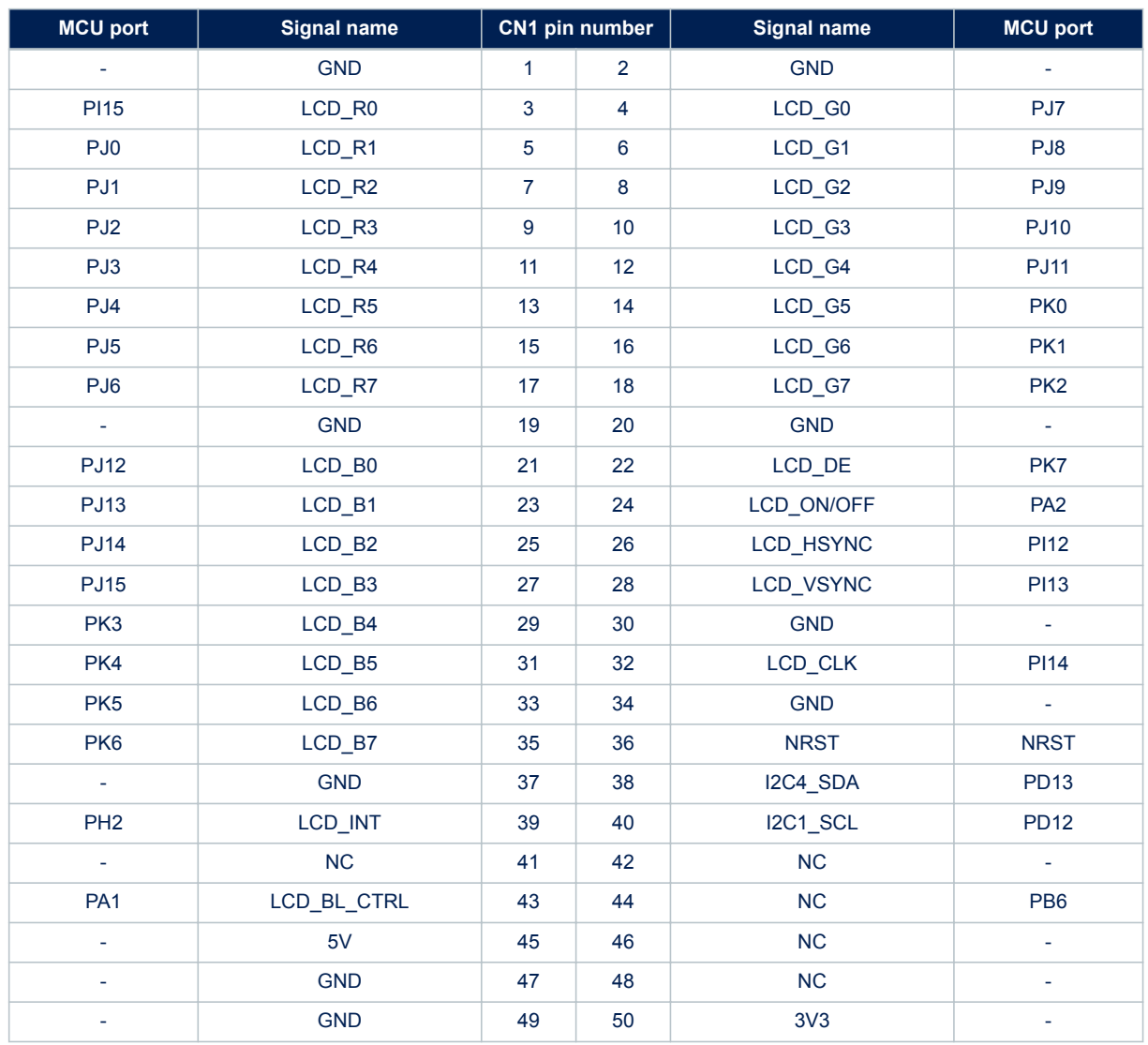

### **Table 22. CN1 TFT LCD display connector**

<span id="page-33-0"></span>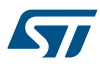

## **9.10 CN10, CN11, CN19, and CN20 ARDUINO® Uno V3 connectors**

CN10, CN11, CN19, and CN20 ARDUINO® Uno V3 connectors are female connectors compatible with ARDUINO® Uno Revision 3 standard. Most of the shields designed for ARDUINO® Uno V3 fit STM32H7B3I-DK board.

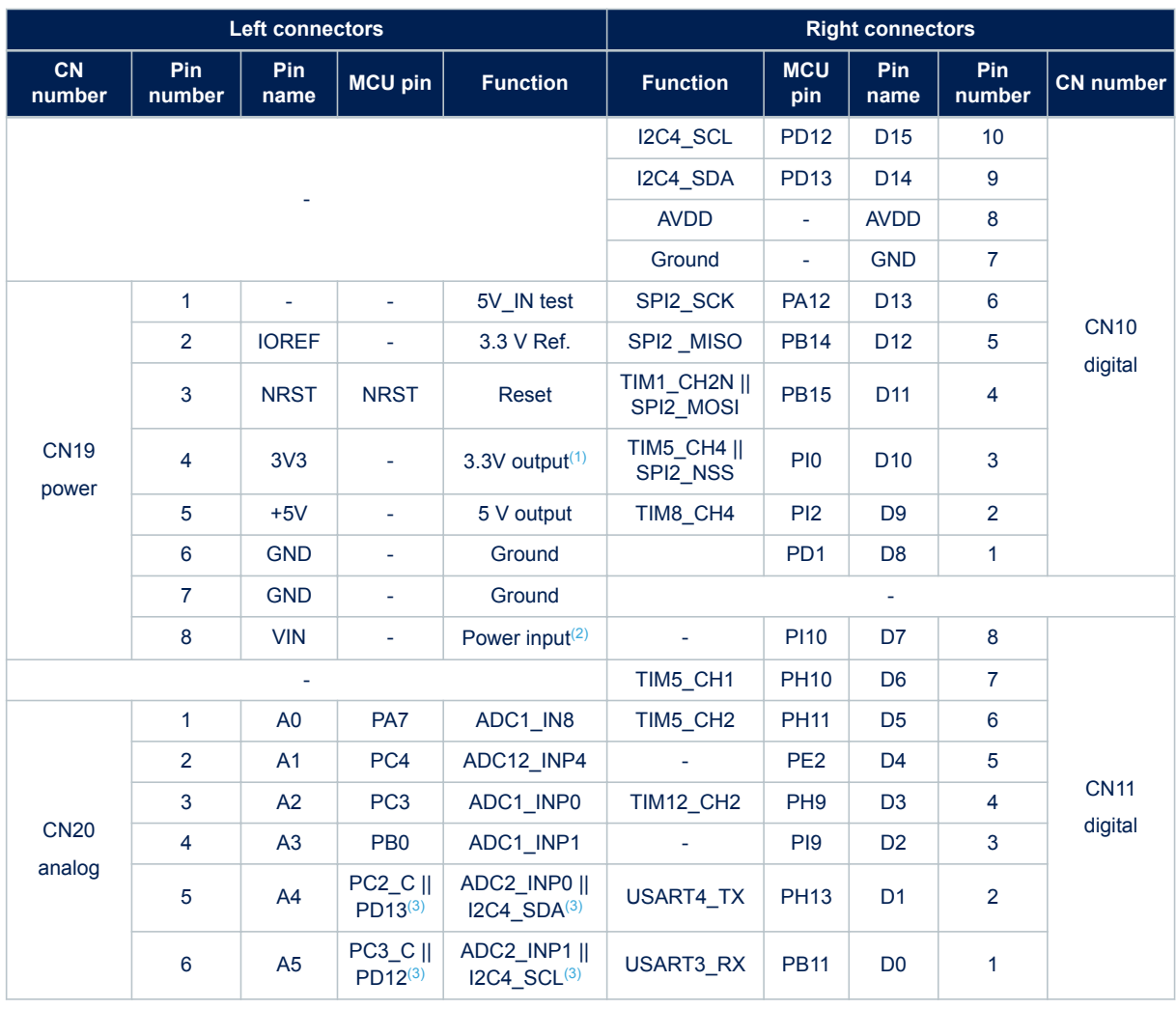

### **Table 23. ARDUINO® Uno V3 compatible connectors pinout**

*1. The 3V3 on ARD connector pin 4 of CN19 is not a power input for the STM32H7B3I-DK board, to simplify power architecture.*

*2. The external voltage applied to pin VIN on pin 8 of CN19 must be in the range 6 to 9V at 25°C ambient temperature. If a higher voltage is applied on the regulator U15, it may overheat and could be damaged.*

*3. By default, pin 5 and pin 6 of CN20 connector are connected to ADC MCU input ports PC2\_C and PC3\_C respectively, thanks to the configuration of solder bridges: SB52 and SB54 closed, SB53 and SB55 opened. In case it is necessary to connect I2C interface signals on pins 5 and 6 of CN20 instead of ADC inputs, open SB52 and SB54, close SB53 and SB55.*

Before using any ARDUINO<sup>®</sup> Uno V3 shield, it is important to refer to [Section 8.2](#page-13-0) for a correct configuration of JPx.

**Caution:** The STM32 MCU I/Os are 3.3 V compatible instead of 5 V for ARDUINO® Uno V3.

<span id="page-34-0"></span>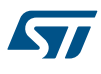

## **9.11 CN5 audio green jack - line out**

A 3.5 mm stereo audio green jack output CN5 is available on the STM32H7B3I-DK board to support headphones.

### **Figure 25. CN5 stereo headset with a microphone jack**

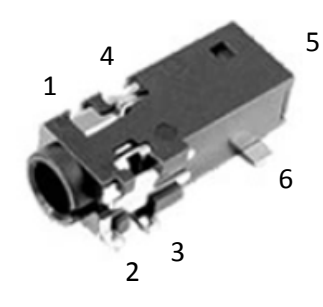

### **Table 24. CN5 audio jack connector pinout (Onboard)**

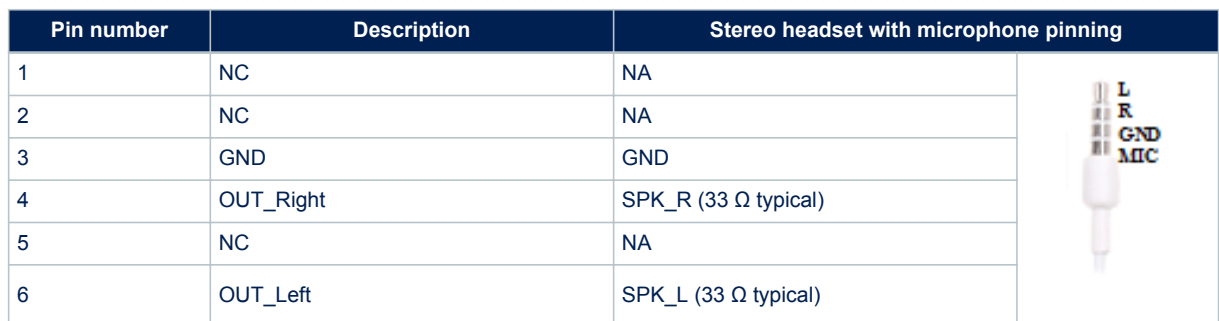

### **9.12 CN6 audio blue jack - line in**

A 3.5 mm stereo audio blue jack output CN6 is available on the STM32H7B3I-DK board for audio line input.

### **Figure 26. CN6 stereo headset with a microphone jack**

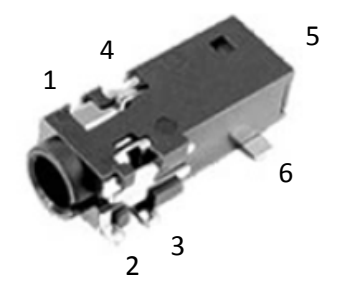

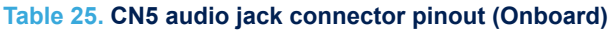

<span id="page-35-0"></span>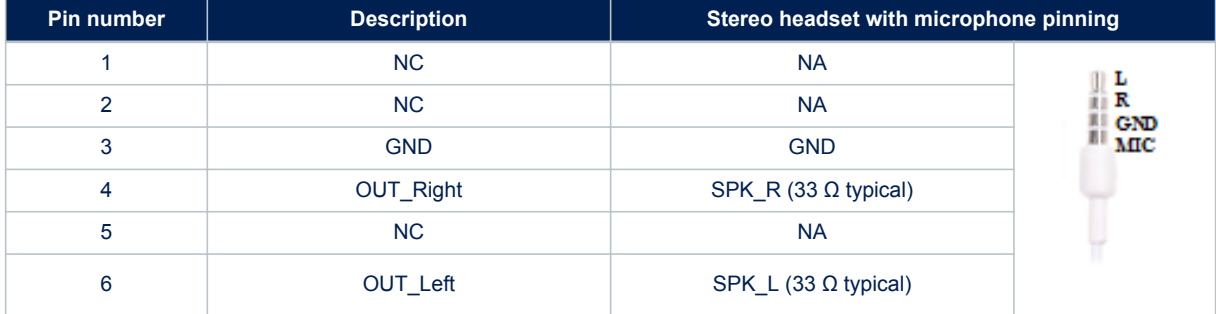

<span id="page-36-0"></span>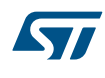

## **Appendix A STM32H7B3I-DK I/O assignment**

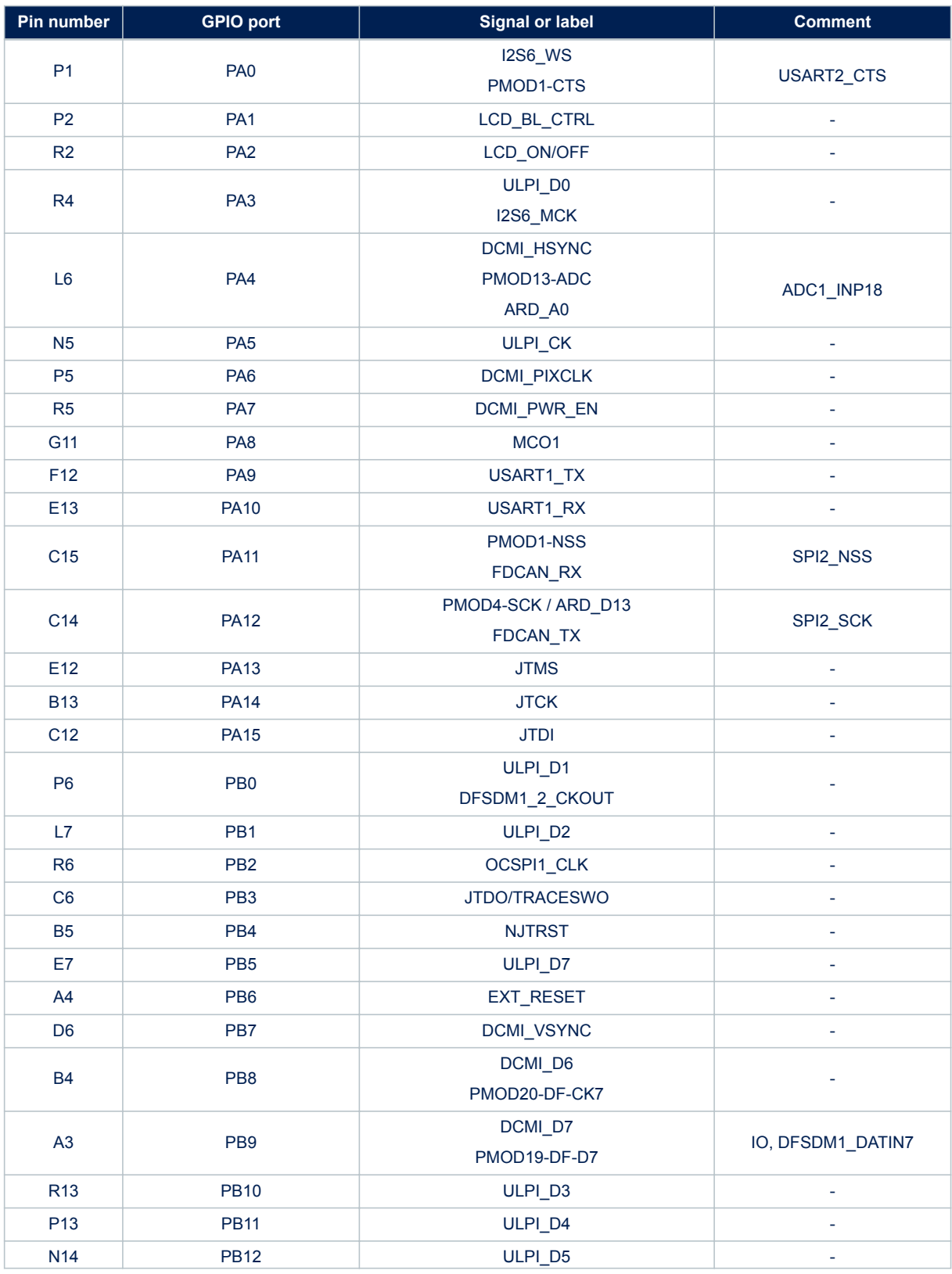

### **Table 26. STM32H7B3I-DK I/O assignment**

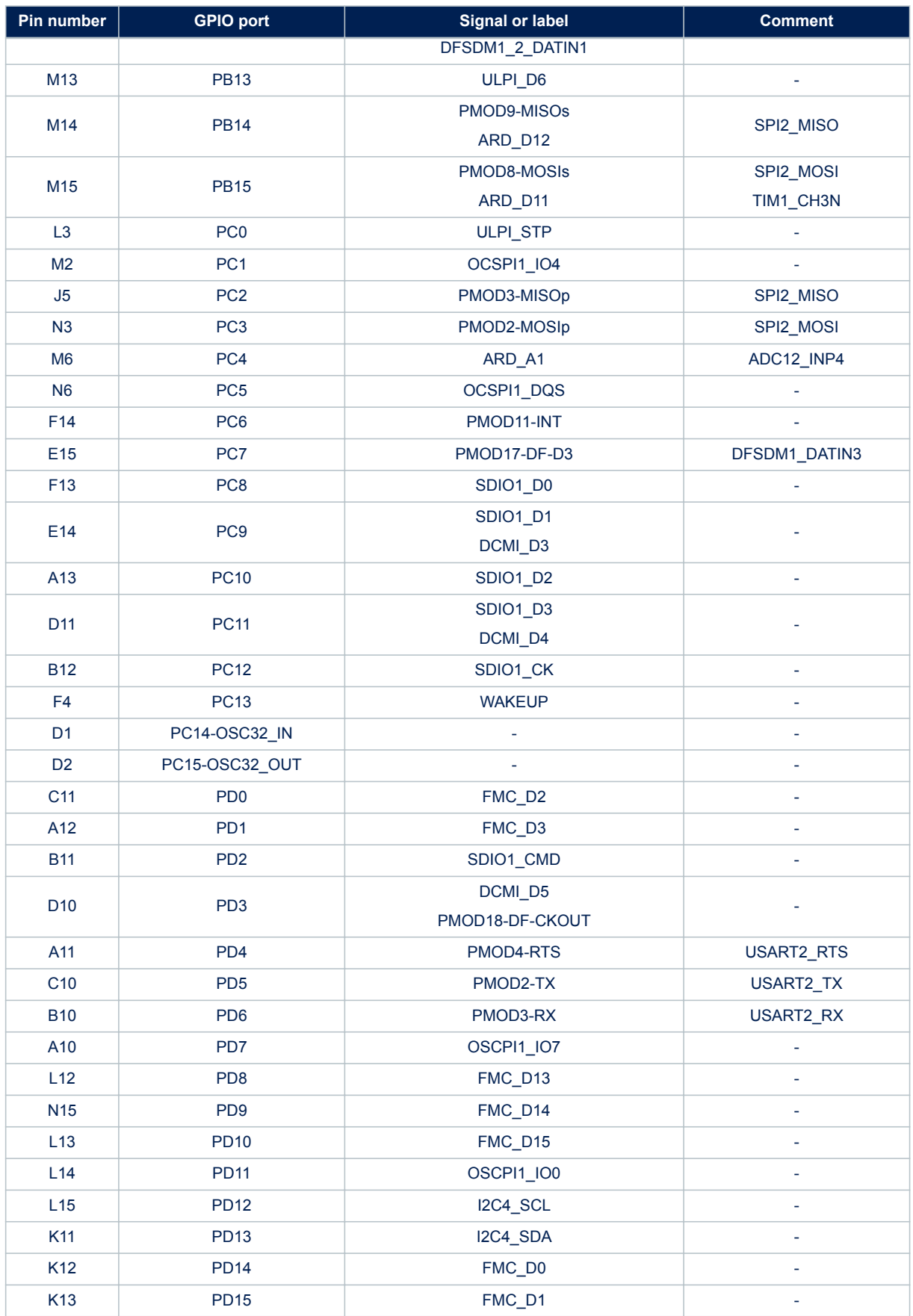

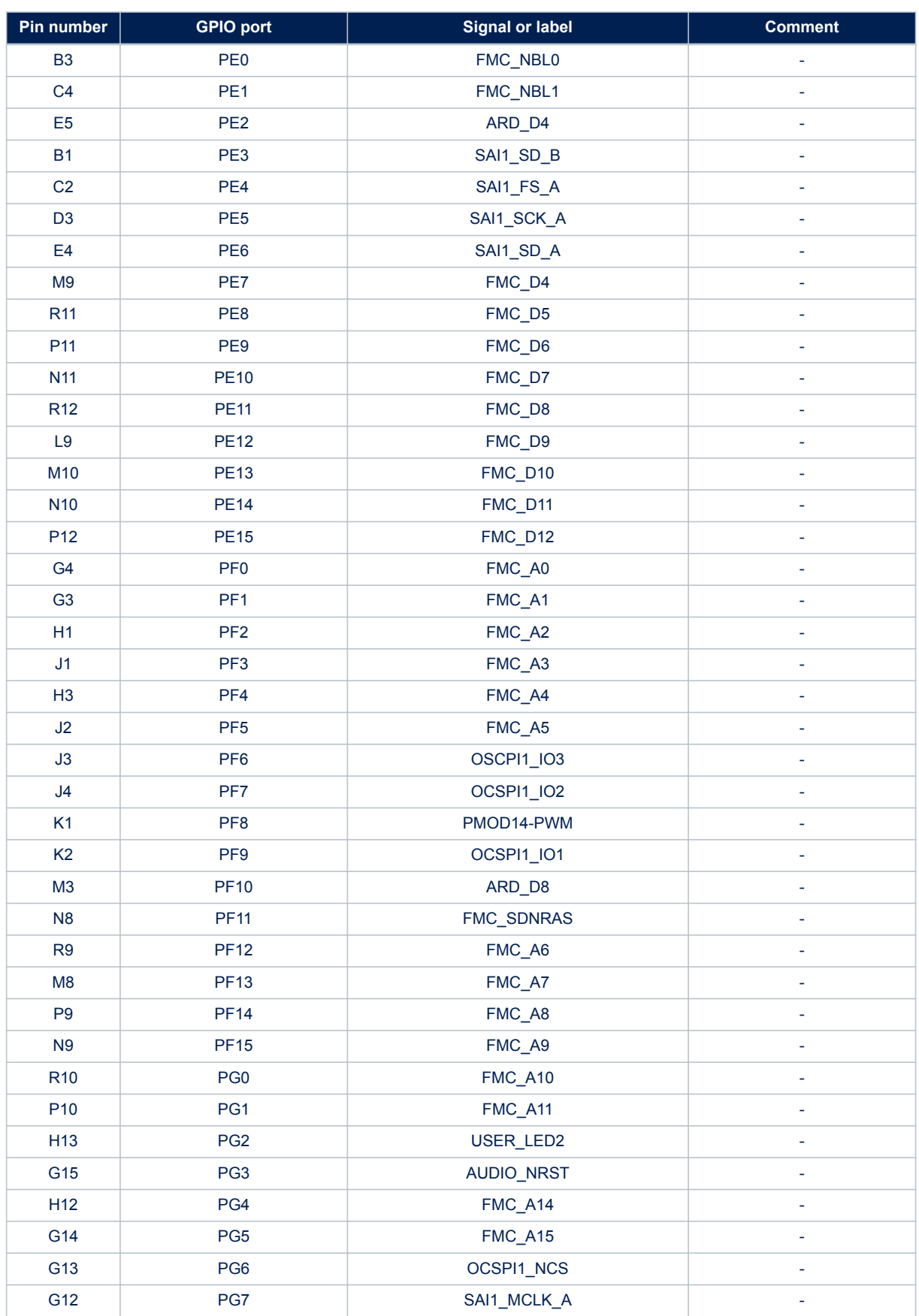

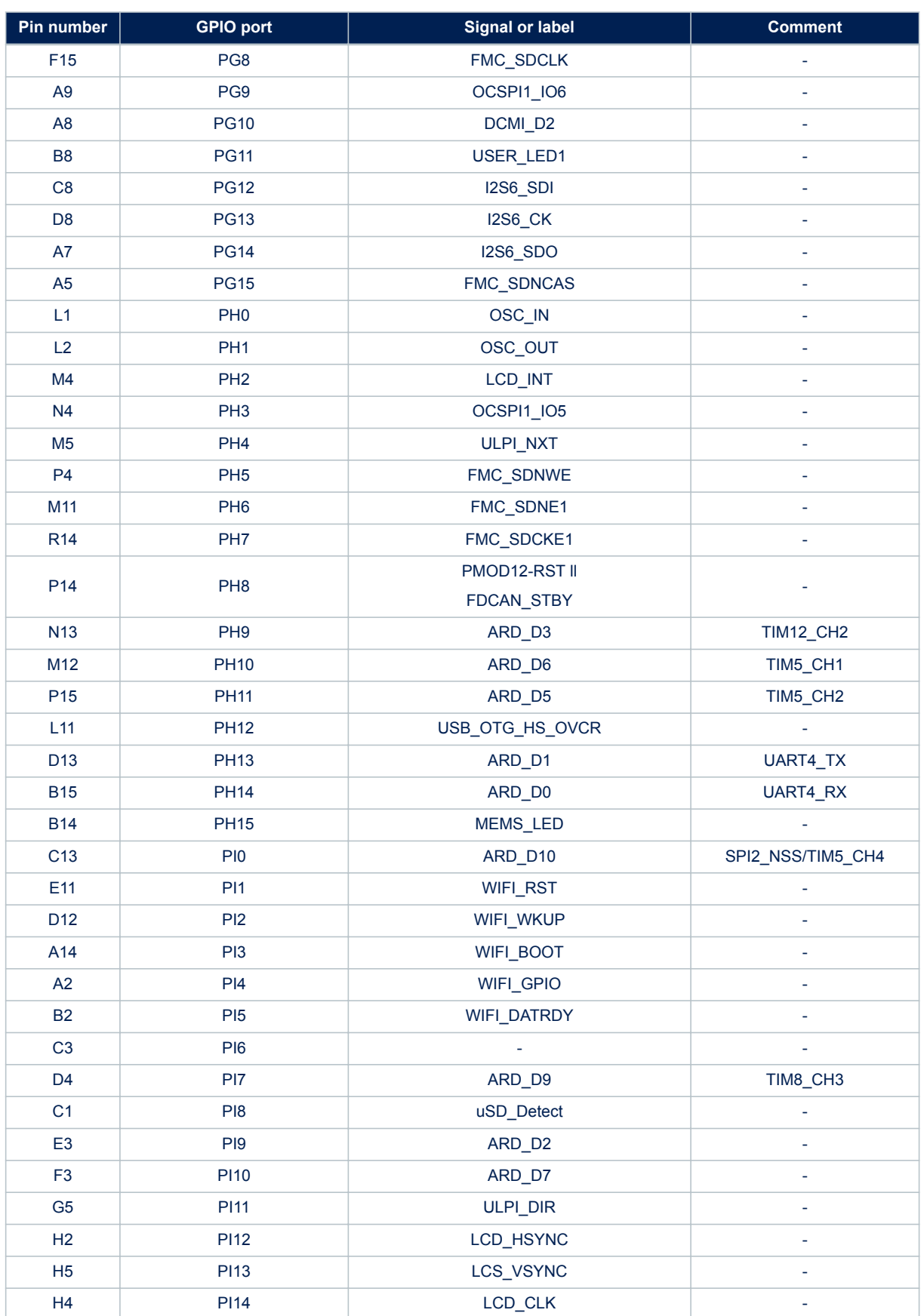

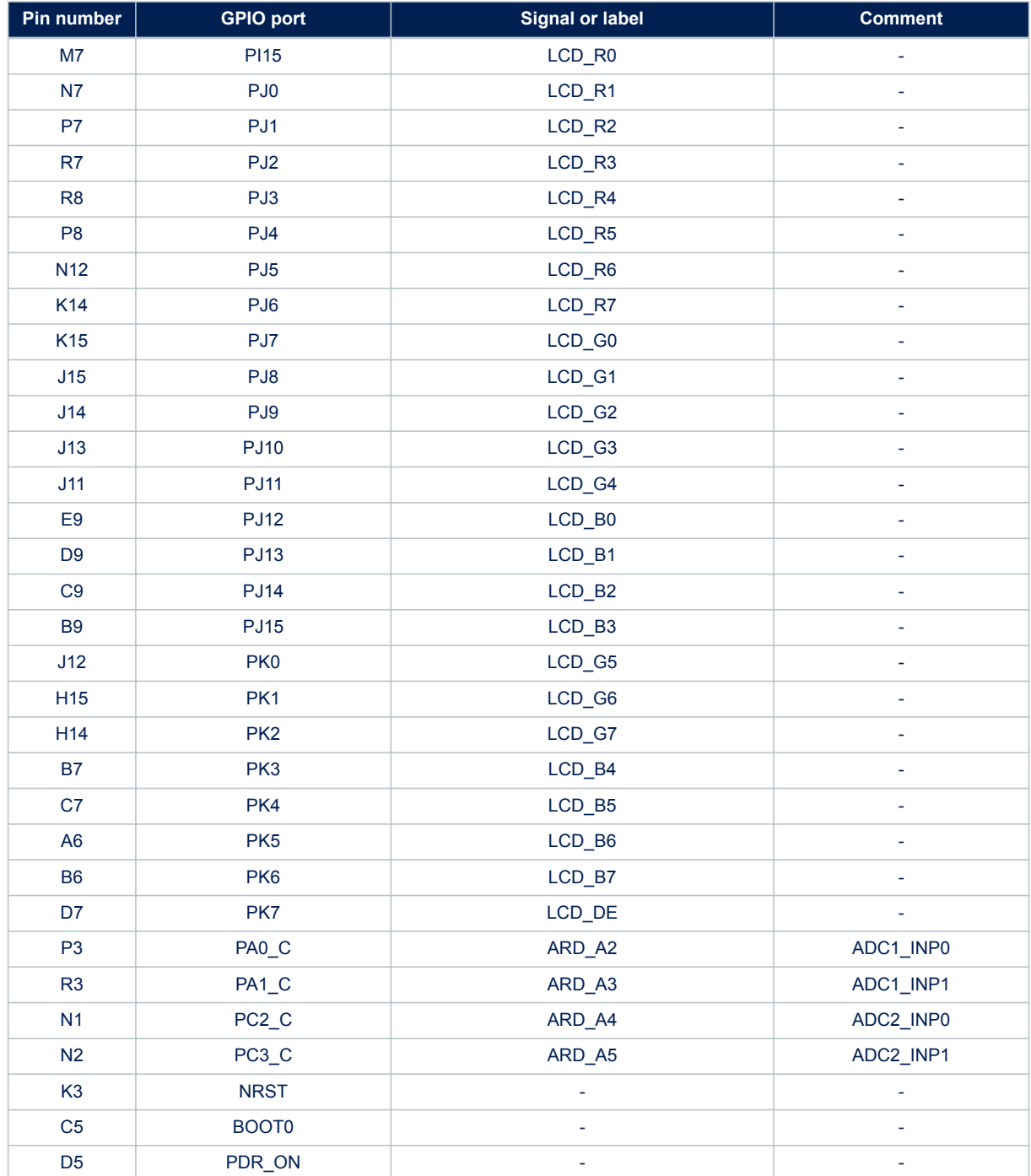

## **Appendix B Fanout board (MB1280)**

<span id="page-41-0"></span>The fanout board, shown in Figure 29, is included in the STM32H7B3I-DK Discovery kit. It can be connected to P1 STMod+ connector and it provides access to:

- MikroElektronika Click board compatible connectors (MB1280 CN10 and CN11: two 1x8-pin female connectors)
- ESP-01 compatible connector (MB1280 CN4: 2x4-pin female connector)
- Seeed Studio™ Grove compatible connectors (MB1280 CN3 and CN2: two 1x4-pin male connectors)
- Reserved standard 2.54 mm pitch of STMod+ pin header for breadboard

The main active component for this fanout board is the 3.3 V regulator MB1280-U1 (200 mA).

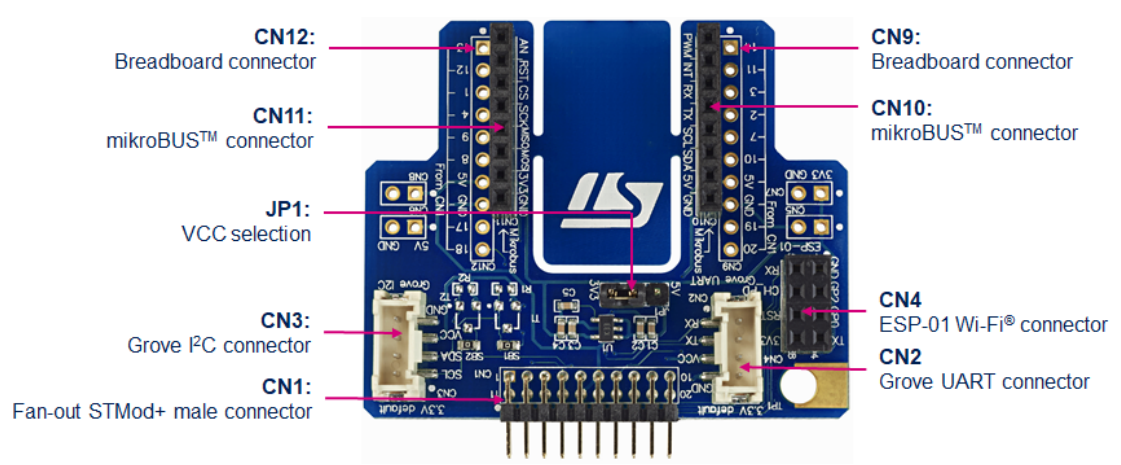

#### **Figure 27. STMod+ fanout board plugged into CN1 connector**

### **B.1 MikroElektronika mikroBUS™ compatible connector (Fanout CN10 / CN11)**

The mikroBUS™ compatible connector is 2.54" pitch with a pair of 1x8-pin female connectors. Table 27 shows the assignment of CN10 and CN11 mikroBUS™ connectors.

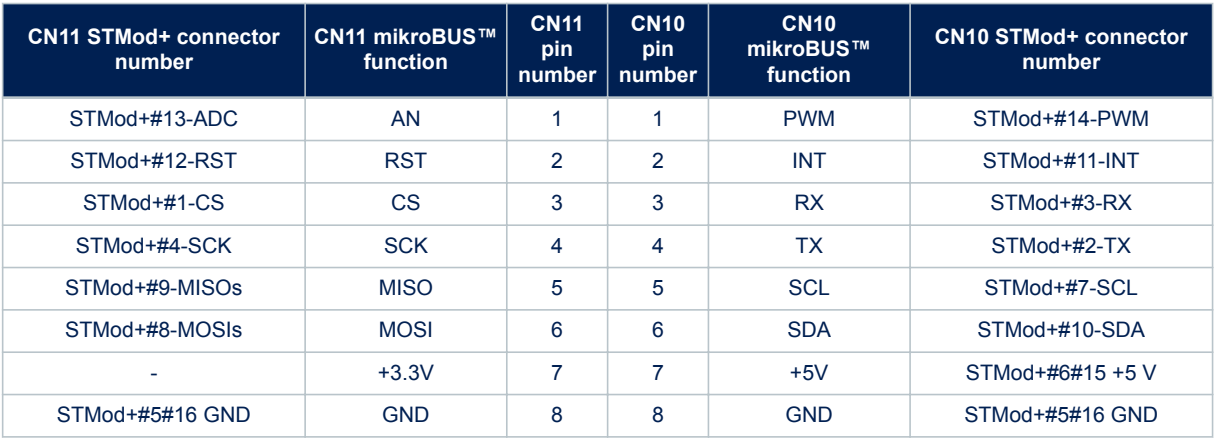

#### **Table 27. Description of the mikroBUS™ connector pins**

The mikroBUS™ pinout assignment is available at the [www.mikroe.com](https://www.mikroe.com/) website

<span id="page-42-0"></span>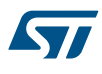

## **B.2 ESP-01 Wi**‑**Fi® board compatible connector**

The ESP-01 Wi-Fi® board connector is 2.54"-pitch with 2x4-pin female connectors. Table 28 shows the definition of the pins.

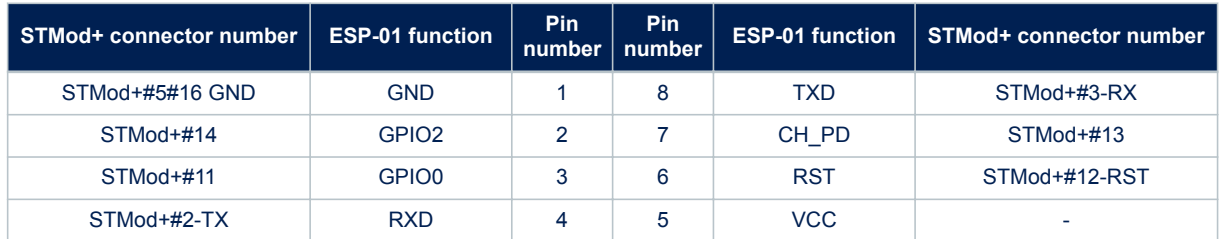

#### **Table 28. Description of the ESP-01 Wi**‑**Fi® connector pins**

### **B.3 Compatible connectors for the Grove boards**

The two connectors of the Grove board are 2.54"-pitch with 1x4-pin male connectors. The part number is 1125S-SMT-4P.

#### **Warning:**

*On MB1280 revision A and B PCBs, the I2C interface is only 3.3 V tolerant. For the 5 V Grove module, a fanout MB1280 revision C PCB is mandatory.*

### **B.3.1 Compatible connectors for I2C Grove boards (Fanout CN3)**

The CN3 connector is compatible with the Grove barometer sensor (BMP180) and the Grove LCD RGB backlight boards using a cable for connection. Table 29 shows the definition of the pins.

### **Table 29. Description of the I2C Grove board CN3 connector pins**

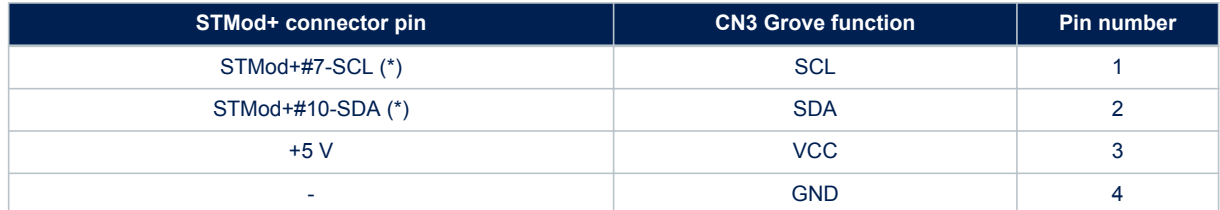

### **B.3.2 Compatible connector for UART Grove boards (Fanout CN2)**

The CN2 connector is compatible with Grove NFC boards using a cable for connection. Table 30 shows the definition of the pins.

### **Table 30. Description of the UART Grove board CN2 connector pins**

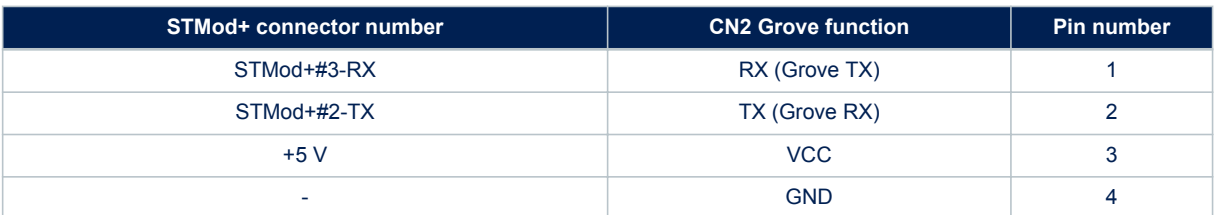

<span id="page-43-0"></span>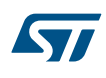

## **Appendix C STMod+ GPIO sharing and multiplexing**

[Table 31](#page-44-0) gives the description of the signals available on the STMod+ connector. It also shows which signal is shared with other board connectors (such as camera, ARDUINO<sup>®</sup> Uno V3, DFSDM or Wi-Fi<sup>®</sup>). Solder bridges (SB) are present to manually select which function is wired by default.

Analog signals are in brackets [xxx].

The I<sup>2</sup>C bus is shared with the ARDUINO<sup>®</sup> Uno V3 connectors. It is recommended to check the device slave address when adding it to the bus.

### **Table 31. STMod+ GPIO sharing and multiplexing**

<span id="page-44-0"></span>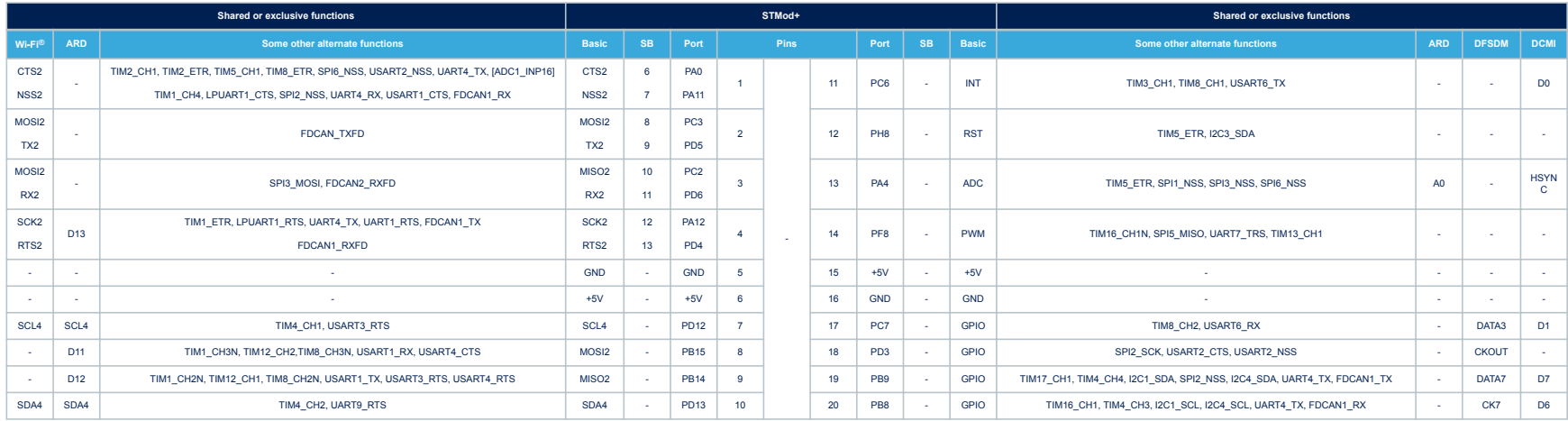

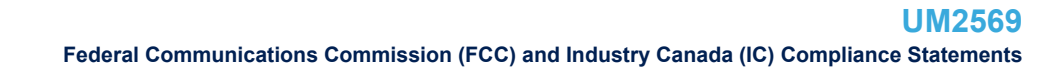

## <span id="page-45-0"></span>**Appendix D Federal Communications Commission (FCC) and Industry Canada (IC) Compliance Statements**

Applicable for STM32H7B3I-DK Discovery kit products with order code STM32H7B3I-DK (containing ISM43340- M4G-L44-10CF module).

### **D.1 FCC Compliance Statement**

#### **FCC Compliance Statement**

Contains FCC ID: O7P-341

#### **Part 15.19**

This device complies with Part 15 of the FCC Rules. Operation is subject to the following two conditions: (1) this device may not cause harmful interference, and (2) this device must accept any interference received, including interference that may cause undesired operation.

#### **Part 15.21**

Any changes or modifications to this equipment not expressly approved by STMicroelectronics may cause harmful interference and void the user's authority to operate this equipment.

#### **Part 15.105**

This equipment has been tested and found to comply with the limits for a Class A digital device, pursuant to part 15 of the FCC Rules. These limits are designed to provide reasonable protection against harmful interference when the equipment is operated in a commercial environment. This equipment generates, uses, and can radiate radio frequency energy and, if not installed and used in accordance with the instruction manual, may cause harmful interference to radio communications. Operation of this equipment in a residential area is likely to cause harmful interference in which case the user will be required to correct the interference at his own expense.

#### **Responsible party (in the USA)**

Terry Blanchard Americas Region Legal | Group Vice President and Regional Legal Counsel, The Americas STMicroelectronics, Inc. 750 Canyon Drive | Suite 300 | Coppell, Texas 75019 USA Telephone: +1 972-466-7845

### **D.2 IC Compliance Statement**

### **IC Compliance Statement**

Contains/Contient IC: 10147A-341

#### **Compliance Statement**

Industry Canada ICES-003 Compliance Label: CAN ICES-3 (A) / NMB-3 (A).

Licence-Exempt Radio Apparatus (ISED) This device contains licence-exempt transmitter(s)/receiver(s) that comply with Innovation, Science and Economic Development Canada's licence-exempt RSS(s). Operation is subject to the following two conditions:

- 1. This device may not cause interference.
- 2. This device must accept any interference, including interference that may cause undesired operation of the device.

#### **Déclaration de conformité**

Étiquette de conformité à la NMB-003 d'Industrie Canada: CAN ICES-3 (A) / NMB-3 (A).

Appareils radio exempts de licence (ISDE) L'émetteur/récepteur exempt de licence contenu dans le présent appareil est conforme aux CNR d'Innovation, Sciences et Développement économique Canada applicables aux appareils radio exempts de licence. L'exploitation est autorisée aux deux conditions suivantes:

- 1. L'appareil ne doit pas produire de brouillage;
- 2. L'appareil doit accepter tout brouillage radioélectrique subi, même si le brouillage est susceptible d'en compromettre le fonctionnement.

#### **RF exposure statement**

To satisfy FCC and ISED Exposure requirements for mobile devices, a separation distance of 20 cm or more should be maintained between the antenna of this device and persons during operation. To ensure compliance, operation at closer than this distance is not recommended. This transmitter must not be co-located or operating in conjunction with any other antenna or transmitter.

Pour satisfaire aux exigences FCC et ISED concernant l'exposition aux champs RF pour les appareils mobiles, une distance de séparation de 20 cm ou plus doit être maintenu entre l'antenne de ce dispositif et les personnes pendant le fonctionnement. Pour assurer la conformité, il est déconseillé d'utiliser cet équipement à une distance inférieure. Cet émetteur ne doit pas être co-situé ou fonctionner conjointement avec une autre antenne ou un autre émetteur.

## <span id="page-47-0"></span>**Revision history**

### **Table 32. Document revision history**

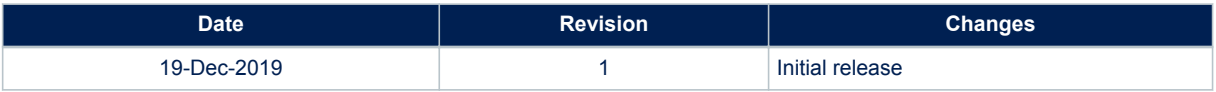

## <span id="page-48-0"></span>**Contents**

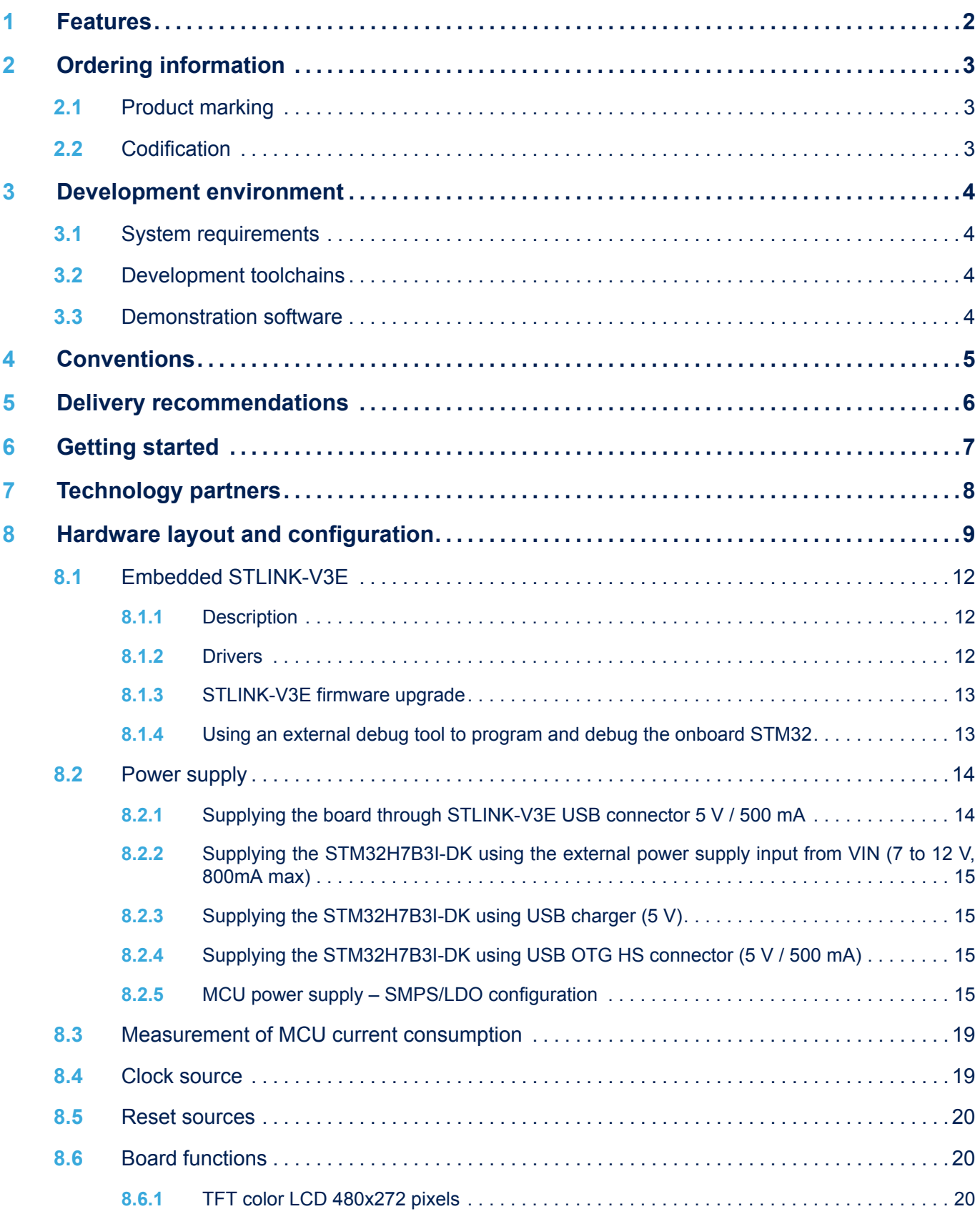

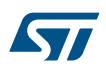

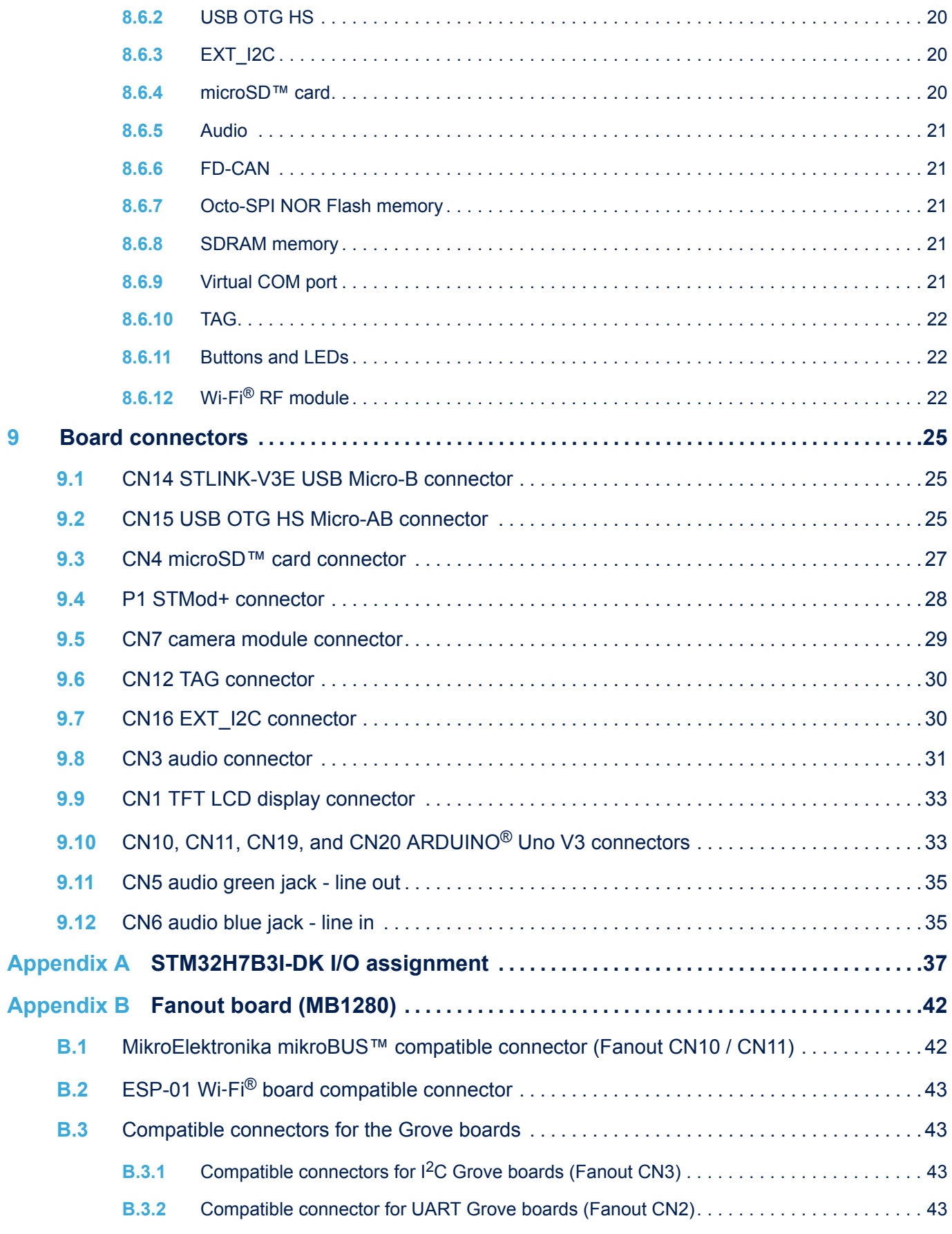

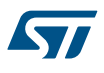

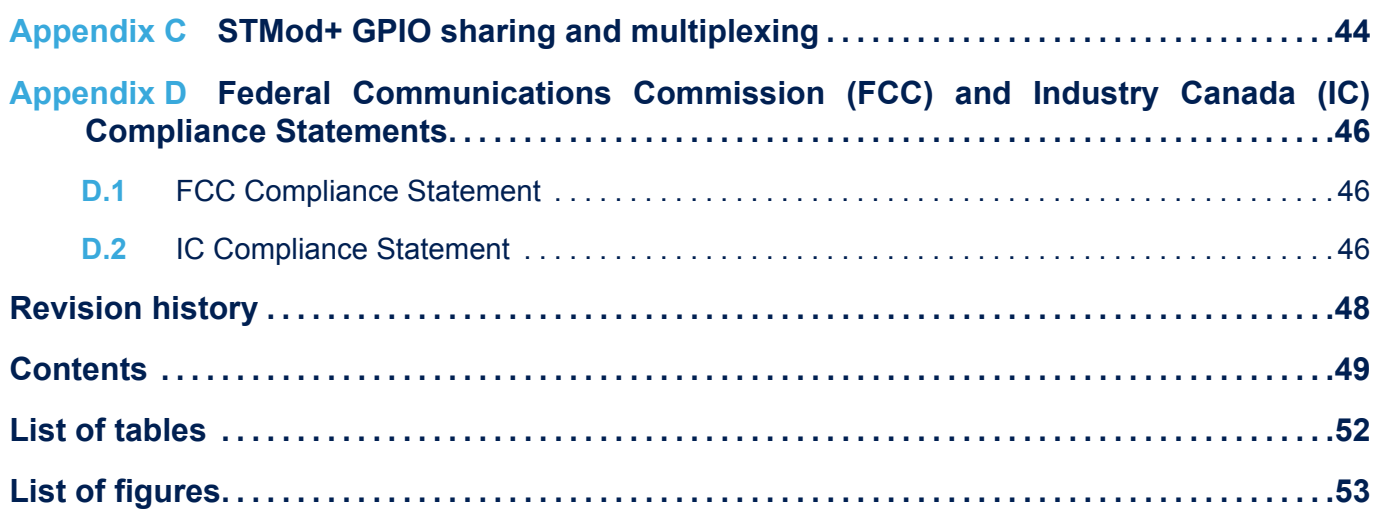

## <span id="page-51-0"></span>**List of tables**

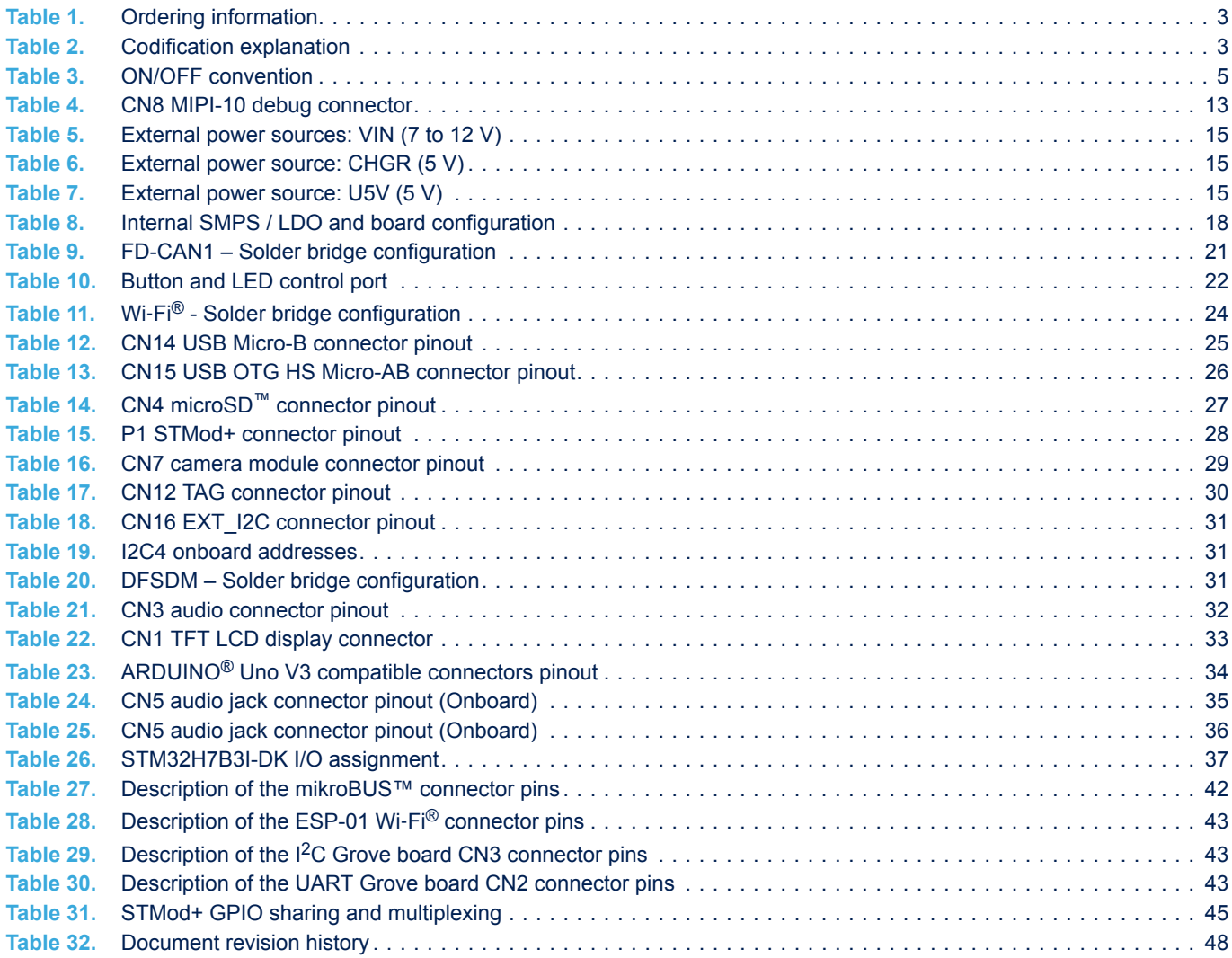

# <span id="page-52-0"></span>**List of figures**

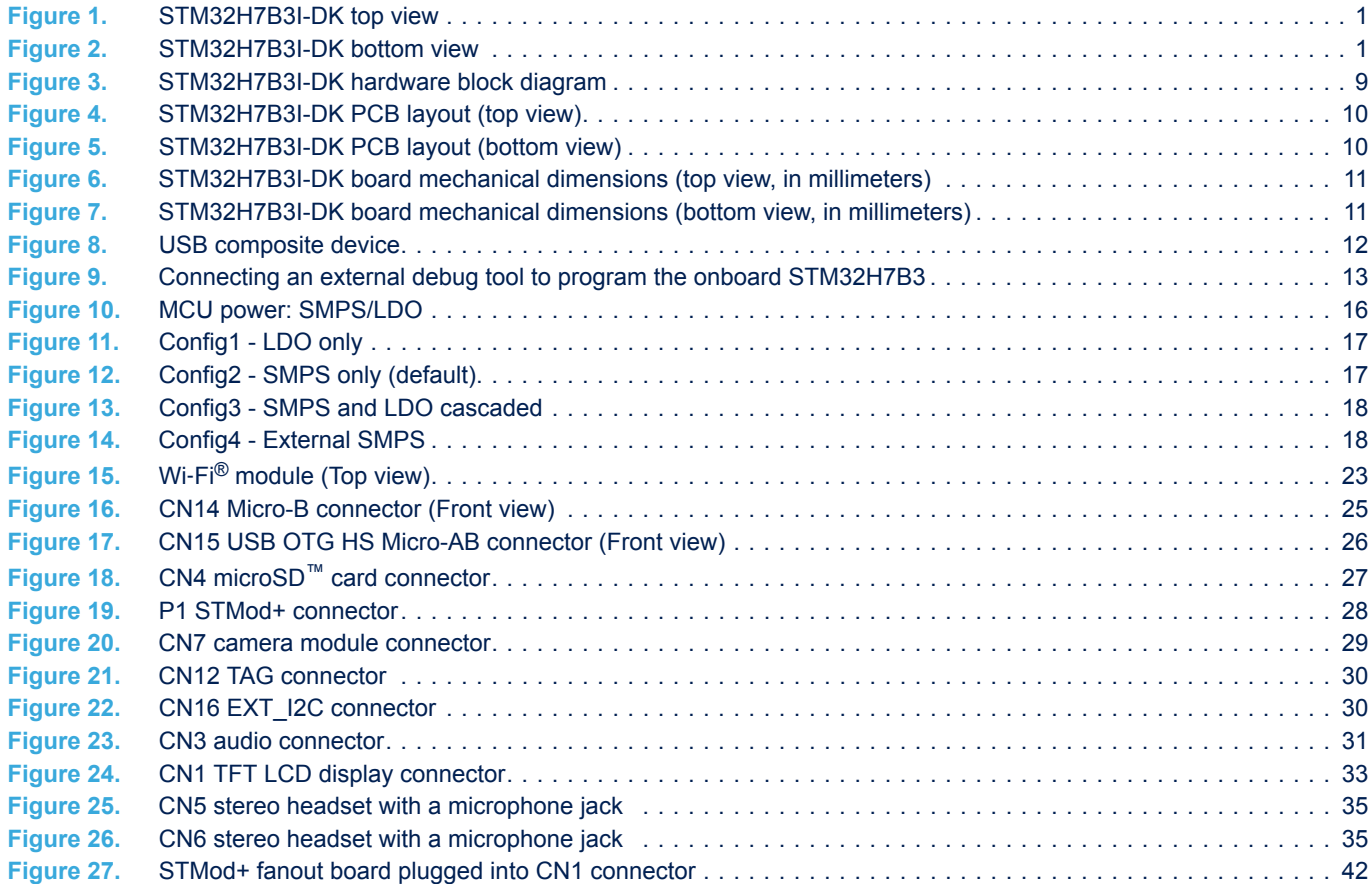

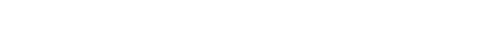

STMicroelectronics NV and its subsidiaries ("ST") reserve the right to make changes, corrections, enhancements, modifications, and improvements to ST products and/or to this document at any time without notice. Purchasers should obtain the latest relevant information on ST products before placing orders. ST products are sold pursuant to ST's terms and conditions of sale in place at the time of order acknowledgement.

**IMPORTANT NOTICE – PLEASE READ CAREFULLY**

Purchasers are solely responsible for the choice, selection, and use of ST products and ST assumes no liability for application assistance or the design of Purchasers' products.

No license, express or implied, to any intellectual property right is granted by ST herein.

Resale of ST products with provisions different from the information set forth herein shall void any warranty granted by ST for such product.

ST and the ST logo are trademarks of ST. For additional information about ST trademarks, please refer to [www.st.com/trademarks](http://www.st.com/trademarks). All other product or service names are the property of their respective owners.

Information in this document supersedes and replaces information previously supplied in any prior versions of this document.

© 2019 STMicroelectronics – All rights reserved

S7